## **BAB III**

## **METODOLOGI**

#### **3.1. Metodologi Pengumpulan Data**

Pada perancangan ini penulis menggunakan metode kualitatif berupa studi literatur melalui buku statistik sektoral pemerintah kota Batam 2019 dan brosur "Let's Explore Batam Island", wawancara Dinas Kebudayaan dan Pariwisata Batam, wawancara wisatawan MICE, dan studi eksisiting pada beberapa aplikasi yang serupa.

#### **3.1.1. Studi Literatur**

#### **1. Buku Statistik Sektoral Pemerintah Kota Batam 2019**

Penulis melakukan studi literatur pada buku Statistik Sektoral Pemerintah Kota Batam 2019 yang dibuat oleh Komunikasi dan Informasi Kota Batam untuk mendapatkan informasi yang relevan dengan topik perancangan yaitu Pariwisata pada *chapter* 14.

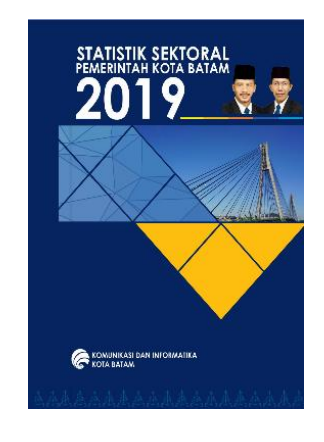

Gambar 3.1. Buku Statistik Sektoral Pemerintah Kota Batam (https://mediacenter.batam.go.id/2020/02/25/statistik-sektoral-pemerintah-kota-batam-2019/)

a) Data Wisatawan di Batam

Menurut Dinas Komunikasi dan Informasi dalam buku Statistik Sektoral Pemerintah Kota Batam 2019, wisatawan terbagi menjadi dua kategori, yaitu wisatawan mancanegara dan wisatawan nusantara.

1. Wisatawan Mancanegara

Menurut United Nation World Tourism Organization (UNWTO), wisatawan mancanegara adalah seseorang yang berkunjung ke suatu negara diluar negara asalnya dengan jangka waktu kurang dari 1 tahun dan memiliki tujuan utama untuk bisnis, berwisata, dan sebagainya. Wisatawan mancanegara terbagi menjadi dua, yaitu:

• Turis

Pengunjung yang berkunjung ke suatu negara dengan jangka waktu paling cepat 24 jam atau 1 hari dan paling lama 12 bulan dengan tujuan tertentu seperti personal atau bisnis.

• Pelancong

Pengunjung yang berkunjung ke suatu negara dengan jangka waktu kurang dari 24 jam dan tidak menginap karena hanya transit.

|                 | Jumlah Wisata Mancanegara yang datang (Jiwa) |                                                             |         |         |         |         |         |
|-----------------|----------------------------------------------|-------------------------------------------------------------|---------|---------|---------|---------|---------|
| <b>Bulan</b>    | <b>Tahun</b>                                 |                                                             |         |         |         |         |         |
|                 | 2013                                         | 2014                                                        | 2015    | 2016    | 2017    | 2018    | 2019    |
| Januari         | 137,638                                      | 119,054                                                     | 114,478 | 108,888 | 129,728 | 115,551 | 128,675 |
| Februari        | 89,250                                       | 97,445                                                      | 119,642 | 120,531 | 95,061  | 155,670 | 158,008 |
| <b>Maret</b>    | 105,380                                      | 122,019                                                     | 124,019 | 125,324 | 127,308 | 175,194 | 173,947 |
| April           | 120,271                                      | 111,929                                                     | 125,816 | 125,573 | 134,218 | 144,104 | 155,619 |
| Mei             | 93,163                                       | 115,323                                                     | 148,920 | 123,410 | 112,333 | 142,157 |         |
| Juni            | 109,336                                      | 140,218                                                     | 132,569 | 121,523 | 125,835 | 167,398 |         |
| Juli            | 126,277                                      | 101,996                                                     | 109,931 | 103,647 | 118,460 | 144.235 |         |
| <b>Agustus</b>  | 112,340                                      | 111,455                                                     | 134,540 | 99,724  | 120,042 | 159,218 |         |
| September       | 108,215                                      | 113,090                                                     | 117,089 | 114,052 | 118,558 | 153,944 |         |
| <b>Oktober</b>  | 103,511                                      | 126,129                                                     | 123,750 | 114,020 | 112,766 | 141,337 |         |
| <b>November</b> | 123,835                                      | 123,505                                                     | 124,983 | 106,953 | 120,108 | 155,283 |         |
| <b>Desember</b> | 153,797                                      | 171,907                                                     | 170,081 | 159,277 | 192,796 | 233,153 |         |
| Jumlah          |                                              | 1,383,013 1,454,070 1,545,818 1,422,922 1,507,213 1,887,244 |         |         |         |         | 616,249 |

Gambar 3.2. Data Wisatawan Mancanegara di Batam (Statistik Sektoral Pemerintah Kota Batam, 2019)

2. Wisatawan Nusantara

Menurut Seokadijo (2000), wisatawan nusantara adalah seseorang yang berkunjung ke suatu wilayah di Indonesia dengan jangka waktu kurang dari 6 bulan dan memiliki tujuan utama untuk bisnis, berwisata, dan sebagainya. Data mengenai jumlah wisatawan nusantara yang berkunjung ke Batam didapatkan dari perhitungan jumlah tamu yang menginap di suatu hotel. Penggunaan cara ini dilakukan untuk membedakan wisatawan lokal yang merupakan warga Batam itu sendiri dengan wisatawan nusantara yang berasal dari daerah lain.

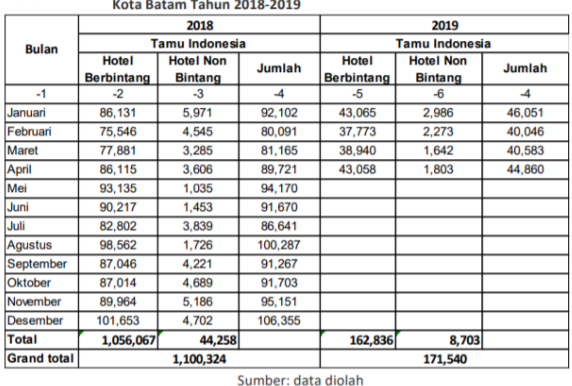

Tabel 14.4 Jumlah Wisatawan Nusantara berdasarkan Tingkat Penghunian Kamar Ho

Gambar 3.3. Data Wisatawan Nusantara di Batam (Statistik Sektoral Pemerintah Kota Batam, 2019)

#### 3. Hasil Survei kepada Wisatawan Nusantara

Survei yang dilakukan oleh Dinas Komunikasi dan Informasi ditujukan kepada 768 wisatawan nusantara yang pernah berkunjung ke Batam. Jumlah sampel ditentukan dengan menggunakan rumus tabel Krejcie dan Morgan.

#### a) Daerah asal responden

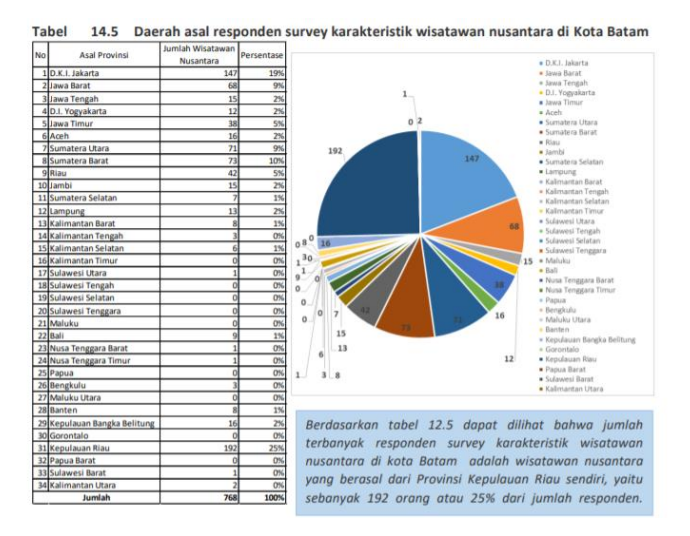

Gambar 3.4. Daerah Asal Responden (Statistik Sektoral Pemerintah Kota Batam, 2019)

Jika dilihat dari daerah asal responden yang berkunjung ke Batam, responden paling banyak didominasi oleh wisatawan lokal dari Kepulauan Riau sendiri dengan persentase 25% dan DKI Jakarta dengan persentase 19%. Sedangkan dari segi usia, didominasi oleh wisatawan nusantara yang berusia 36–45 tahun (36%) dan 26–35 tahun (21%).

| No     | Usia        | Jumlah | Persentase |
|--------|-------------|--------|------------|
|        | 17th - 25th | 123    | 16%        |
|        | 26th-35th   | 161    | 21%        |
|        | 36th- 45th  | 276    | 36%        |
|        | 46th-55th   | 108    | 14%        |
|        | 56th-65th   | 62     | 8%         |
|        | 66th keatas | 38     | 5%         |
| Jumlah |             | 768    | 100%       |

Gambar 3.5. Usia Responden (Statistik Sektoral Pemerintah Kota Batam, 2019)

Berdasarkan jenis kelamin, wisatawan nusantara yang berkunjung ke Batam adalah wanita (56%) dan pria (44%). Sedangkan dari segi pendidikan didominasi oleh tingkat S1 (37%) dan SMA (36%).

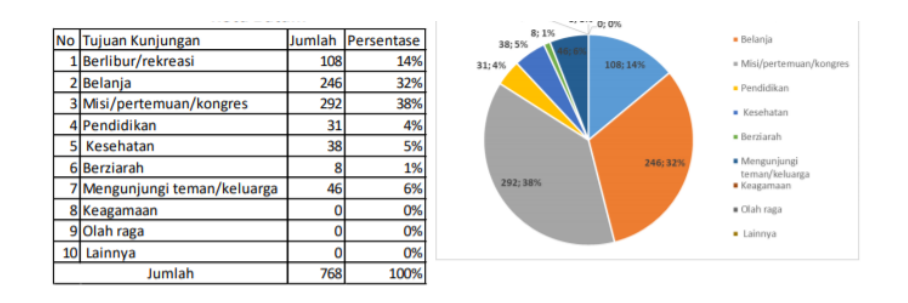

Gambar 3.6. Tujuan Responden Berkunjung ke Batam (Statistik Sektoral Pemerintah Kota Batam, 2019)

Berdasarkan tabel di atas, diperoleh bahwa tujuan utama wisatawan nusantara berkunjung ke Batam paling banyak adalah untuk kegiatan MICE (38%), dan disusul oleh belanja (32%), dan berwisata (14%).

## **2. Brosur "Let's Explore Batam Island"**

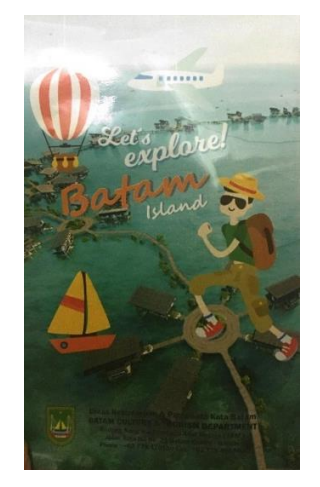

Gambar 3.7. Brosur "Let's Explore Batam Island" (Disbudpar, 2020)

Penulis juga melakukan studi literatur pada brosur "Let's Explore Batam Island" yang dibuat oleh Dinas Kebudayaan dan Pariwisata Kota Batam yang di dalamnya berisi informasi mengenai destinasi wisata di Batam berdasarkan jenis wisata yang ditawarkan, yaitu:

a) Wisata Bahari

Batam merupakan surga dari wisata bahari yang terdiri dari pantai dan pulau. Salah satu Pulau di Batam yang terkenal adalah Pulau Abang yang berjarak 60 menit dari kota Batam.

b) Wisata Sejarah

Peninggalan sejarah Batam yang terkenal adalah makam Nong Isa yang terletak di daerah Nongsa dan sudah ditetapkan sebagai obyek wisata sejarah dan ziarah oleh Pemerintah kota Batam. Nong Isa merupakan seseorang yang pernah diberi kekuasaan untuk memerintahkan daerah Nongsa dan sekitarnya. Selain Nong Isa, Batam juga memiliki obyek wisata sejarah lain seperti Rumah Limas Potong yang merupakan rumah tradisional adat melayu yang terletak di Batu Besar.

c) Wisata Religi

Wisata religi di Batam terdiri dari tempat ibadah dari masing-masing kepercayaan, seperti:

• Masjid Raya Batam Centre

Masjid Raya merupakan masjid terbesar di Batam yang dibangun pada tahun 1996. Masjid ini terletak di daerah Batam Centre. Bangunan masjid ini merupakan perpaduan antara unsur Melayu dengan arsitektur yang modern.

• Vihara Duta Maitreya

Vihara Duta Maitreya merupakan vihara terbesar di Kepulauan Riau yang terletak di daerah Sungai Panas. Selain ramai dikunjungi oleh warga lokal Batam, vihara ini juga sering dikunjungi oleh umat Buddha yang berasal dari kota luar Batam yang masih merupakan bagian dari Kepri, seperti Tanjung Pinang, Karimun, dan sekitarnya.

• Pura Agung Amertha Buana

Pura ini memiliki luas sekitar dua hektar dan terletak di daerah Baloi yang berhadapan dengan Southlink Country & Club. Pura ini dibangun pada tahun 20000 dan mulai digunakan pada tahun 2003. Tepat di sebelah pura ini terdapat Sri Lalitha Temple yang dibangun dengan arsitektur yang unik dan menarik.

d) Wisata Belanja

Memiliki lebih dari tujuh pusat belanja membuat Batam disebut sebagai surga belanja karena memiliki aneka kebutuhan belanja yang lengkap. Mulai dari produk baju dan aksesoris, perangkat elektronik, pecah belah, oleh-oleh khas, hingga berbagai macam barang bekas dengan harga yang relatif murah jika dibandingkan dengan kota lain.

e) Wisata Kuliner

Batam memiliki banyak pilihan dalam kuliner , mulai dari makanan lokal Indonesia, makanan khas Melayu, makanan Barat, makanan Jepang,

makanan Korea, hingga makanan Chinese yang terdiri dari *seafood* yang segar. Makanan *seafood* yang terkenal di Batam adalahgong-gong, kepiting saus pedas, udang telur asin, dan ikan asam pedas.

f) Wisata Agro & Eco

Batam yang terdiri dari pulau Rempang dan Galang, selain memiliki pemandangan yang indah, juga terkenal dengan buah naga. Buah naga adalah buah yang berbentuk seperti nanas, tetapi tidak memiliki duri dan berwarna merah. Selain buah naga, ada juga buah jambu batu yang juga tidak kalah diminati oleh masyarakat.

g) Wisata Seni & Budaya

Batam yang terdiri dari masyarakat heterogen membuat Batam memiliki keanekaragaman suku dan budaya yang tiada tara.

h) Wisata Olahraga

Salah satu olahraga yang terkenal di Batam adalah *golf* yang ditandai dengan banyaknya lapangan *golf* yang ada di Batam. Hingga saat ini jumlah lapangan *golf* di Batam adalah 9 buah yang semuanya sudah berstandar internasional.

i) Wisata MICE

Sebagai kota dengan tujuan untuk melakukan rapat, seminar, dan eksibisi tingkat nasional dan internasional, Batam memiliki hotel dan *resort* yang didukung dengan fasilitas memadai untuk menggelar acara yang berkaitan dengan MICE.

#### **3.1.2. Observasi**

Penulis melakukan observasi partisipatif, yaitu dengan mengunjungi destinasi wisata yang ada di Batam dengan tetap memperhatikan protokol kesehatan seperti jaga jarak dan menggunakan masker. Observasi dilakukan pada tanggal 29 September 2020 dengan lama sekitar 1-3 jam. Pada saat melakukan observasi, penulis hanya dapat mengunjungi beberapa tempat saja karena masih banyak destinasi wisata di Batam yang tutup pada saat itu dikarenakan status Batam yang sedang zona merah. Berikut ini adalah beberapa destinasi wisata yang dikunjungi:

#### **1. Pura Agung Amertha Buana**

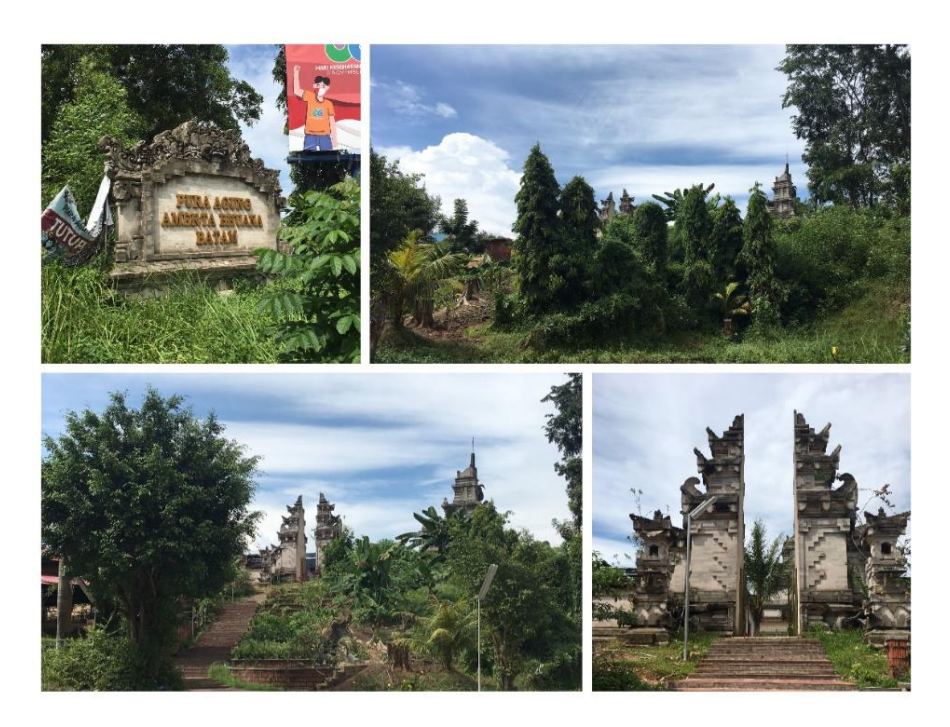

Gambar 3.8. Observasi Pura Agung Amertha Buana

Pura ini merupakan satu-satunya pura di Batam dan merupakan jenis wisata religi. Pura ini terletak di sebelah kiri jalan raya dari arah Tiban menuju ke arah Nagoya dan bersebrangan dengan waduk sungai ladi. Pada saat penulis berkunjung ke Pura tersebut, penulis tidak menemukan satu orang pun yang dapat ditanya sehingga penulis hanya dapat mengambil beberapa foto dari luar bangunan Pura tersebut. Pura ini juga berdekatan dengan perumahan elit yang di dalamnya terdapat lapangan golf sehingga dari Pura ini pengunjung dapat melihat lapangan golf yang hijau secara langsung. Sebelum masuk ke bangunan utama dari Pura, pengunjung harus menaiki tangga yang merupakan gerbang masuk Pura tersebut.

#### **2. Masjid Raya Batam Centre**

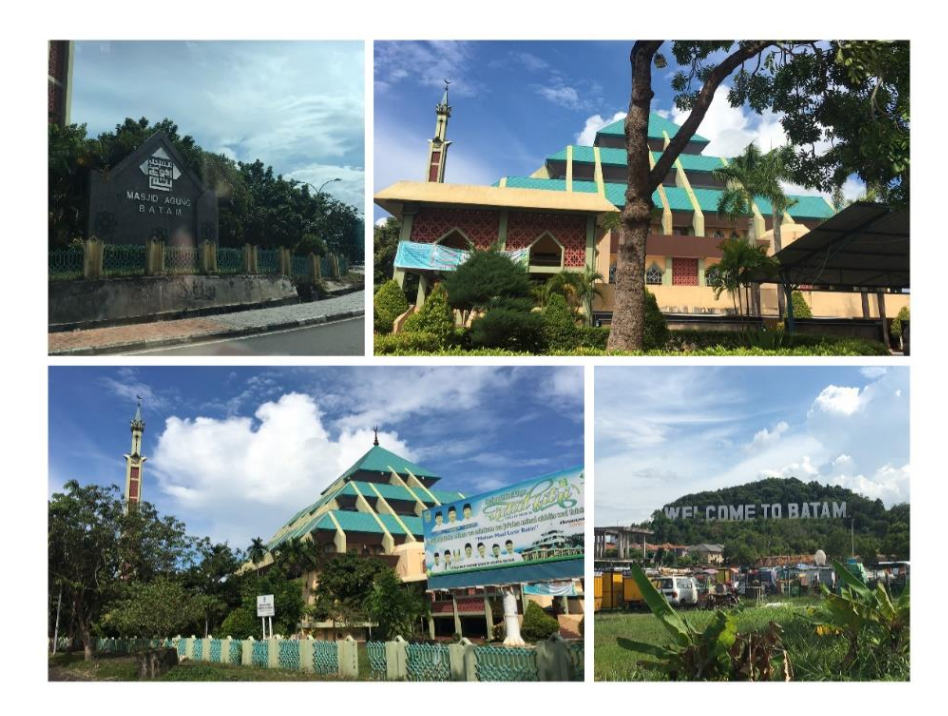

Gambar 3.9. Observasi Masjid Raya Batam Centre

Masjid Raya terletak di Batam Centre dan merupakan masjid terbesar yang ada di Batam. Masjid ini terdiri dari dua bangunan, yaitu bangunan berbentuk limas yang menyerupai piramida dan bangunan berbentuk persegi panjang dengan posisi vertikal yang dipotong menjadi tiga bagian. Pada saat penulis berkunjung ke masjid ini, suasana sedang sepi tetapi masih ada orang yang berlalu lalang. Masjid ini terletak di tepi jalan raya yang bersebrangan dengan gedung Batam Pos. Dalam masjid ini, pengunjung dapat melihat kantor pemerintah kota Batam secara langsung serta ikon "*Welcome to* Batam" dengan sangat jelas.

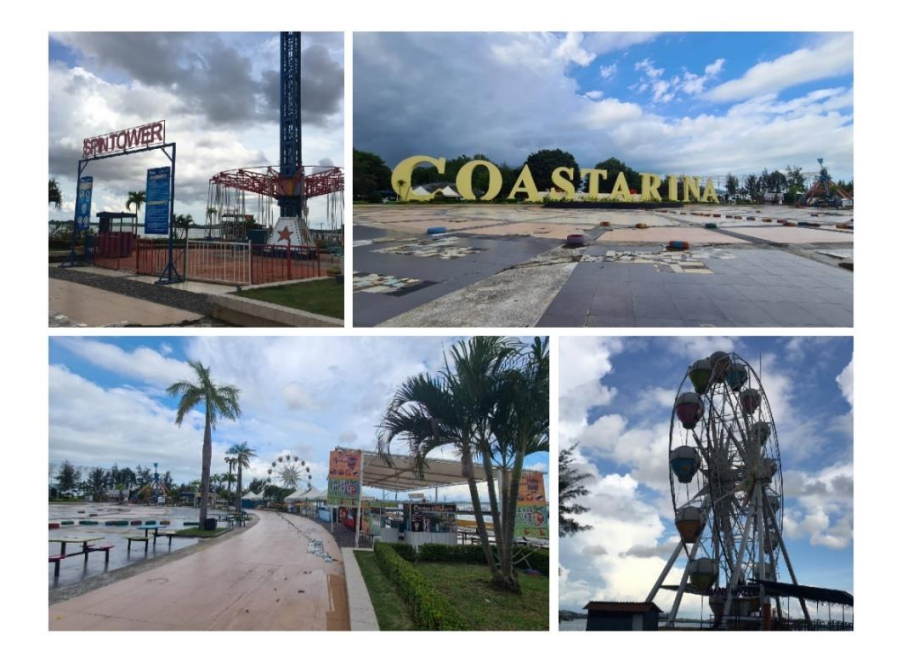

#### **3. Mega Wisata Ocarina**

Gambar 3.10. Observasi Mega Wisata Ocarina

Mega Wisata Ocarina terletak di Batam Centre dan merupakan salah satu tempat favorit bagi orang lokal Batam karena terdapat banyak wahana permainan di dalamnya, seperti *spin tower*, 360 *madness*, bianglala kincir raksasa, dan *playground* untuk anak-anak. Terdapat juga plaza coastarina yang dapat dijadikan sebagai latar untuk foto. Namun, dikarenakan sedang pandemi, Ocarina menjadi sangat sepi sehingga wahana permainan juga ditutup. Tempatnya yang luas membuat Ocarina sering dijadikan tempat untuk *jogging*  pada saat pagi hari, dan bersepeda pada saat sore hari. Dari segi fasilitas, Ocarina sudah cukup lengkap karena terdapat ATM dan Mushola di dalamnya. Selain itu, terdapat juga *stand* makanan yang menjual berbagai macam jajanan. Sayangnya, pada saat penulis berkunjung hanya beberapa saja yang buka.

#### **3.1.3. Wawancara**

#### **1. Dinas Kebudayaan dan Pariwisata Kota Batam**

Penulis melakukan wawancara kepada Ibu Nurlela atau Ibu Ella, selaku Kepala Seksi Objek dan Daya Tarik Wisata di Dinas Kebudayaan dan Pariwisata Kota Batam untuk mendapatkan informasi mengenai pariwisata di Batam. Wawancara dilakukan pada tanggal 05 Oktober 2020 jam 13.25 secara *online*  melalui *call* di WhatsApp.

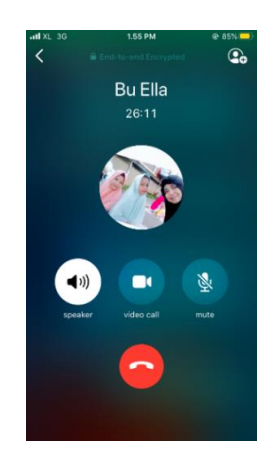

Gambar 3.11. Wawancara dengan Disbudpar

Berdasarkan jenisnya, wisata di Batam terdiri dari 9 macam, yaitu wisata alam, wisata bahari, wisata sejarah, wisata kuliner, wisata belanja, wisata MICE, dan wisata olahraga, wisata budaya, dan wisata religi. Jika dilihat dari keunggulannya wisata MICE merupakan yang paling tinggi karena banyak wisatawan domestik yang melakukan *meeting* di Batam. Kemudian, disusul dengan wisata olahraga yaitu *golf*, wisata kuliner, wisata belanja, wisata religi, dan wisata alam. Tingginya wisata MICE di Batam membuat Batam ditunjuk sebagai salah satu kota MICE. Alasan pemilihan Batam sebagai kota MICE adalah karena wisatawan yang berkunjung ke Batam dengan tujuan *meetings*, *incentives*, *conferences*, dan *exhibitions* jumlahnya besar dan biasanya datang secara berombongan, sehingga menyebabkan tingkat *occupancy* yang tinggi dan *length of stay* yang lebih panjang, yaitu sekitar 3 hari sampai 1 minggu. Selain itu, Batam yang merupakan kota industri juga membuka peluang bagi investor. Sedangkan, bagi yang bergerak di sektor industri juga dapat mengadakan pameran di Batam untuk mempromosikan perusahaannya.

Selain Batam, Nurlela juga mengatakan bahwa Tanjung Pinang yang merupakan ibu kota provinsi Kepulauan Riau (Kepri) dan Bintan yang merupakan salah satu kota di Kepri juga berpotensi untuk menjadi kota MICE karena setiap daerah memiliki kelebihannya masing-masing. Namun, jika dibandingkan dengan Tanjung Pinang dan Kepri, fasilitas MICE di Batam memang lebih memadai.

Perkembangan MICE di Batam sebelum dan saat adanya pandemi menurut Nurlela masih baik dan tinggi karena tingkat kunjungan MICE di Batam dilihat dari wisatawan yang melakukan kegiatan MICE itu sendiri. Kegiatan MICE terakhir yang diselenggarakan di Batam sebelum adanya pandemi adalah pertemuan gubernur se-Indonesia dan pertemuan sekretaris daerah se-kota Batam. Sedangkan, acara yang diselenggarakan selama pandemi adalah Batam Batik Fashion Week (BBFW) yang kegiatannya berupa pameran dan ditujukan untuk wisatawan domestik, serta acara kuliner untuk membantu UKM dalam mempromosikan produknya. Setelah itu, ada juga acara mendatang seperti pameran bunga yang sedang dipersiapkan. Dan terakhir ada sosialisasi protokol kesehatan untuk produk wisata MICE yang akan diselenggarakan dalam waktu dekat ini (Oktober 2020).

#### **2. Wisatawan MICE**

Penulis juga melakukan wawancara terhadap 2 orang wisatawan yang sudah pernah melakukan kegiatan MICE di kota tertentu.

a) Innu Imansjach

Penulis melakukan wawancara kepada Innu Imansjach yang merupakan pegawai negeri sipil (PNS). Wawancara dilakukan pada tanggal 5 November 2020 jam 19.11 secara *online* melalui *chat* di WhatsApp*.*  Wawancara dilakukan untuk memperoleh data berupa informasi yang biasanya dibutuhkan ketika ketika berkunjung ke suatu kota yang menjadi penyelenggara MICE, serta pandangan narasumber tentang Batam.

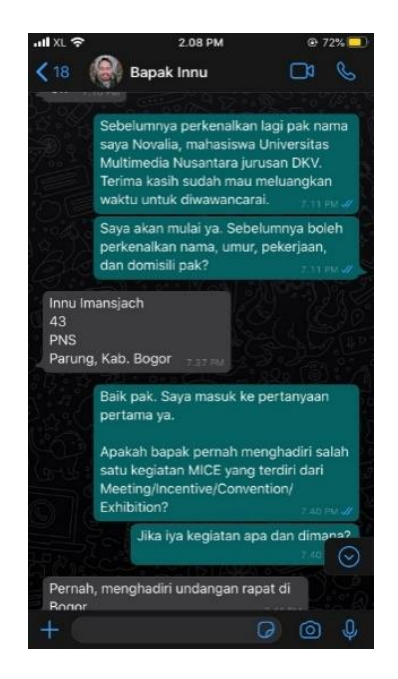

Gambar 3.12. Wawancara dengan Bapak Innu

Kegiatan MICE yang pernah diikuti Innu adalah rapat, sosialisasi, dan seminar di beberapa kota seperti Semarang, Bandung, Bogor dan Batam. Sebelum berkunjung ke kota yang menjadi tujuan penyelenggara MICE, Innu biasanya mencari informasi terkait hotel yang berdekatan dengan tempat seminar dan kuliner yang menjadi khas dari kota tersebut. Selain itu, ia juga mencari informasi mengenai rental mobil pada kota-kota yang sulit transportasi seperti Batam. Media yang digunakan Innu dalam mencari informasi adalah internet dan aplikasi online seperti Traveloka dan Grab.

Tujuan utama Innu dalam berkunjung ke suatu kota adalah untuk bekerja sehingga waktu yang dimiliki terbatas. Namun, jika ada waktu luang setelah bekerja Innu akan melakukan *city tour* sambil menunggu jadwal selanjutnya. Selain *city tour*, Innu juga mencari tempat oleh-oleh dan *souvenir* yang menjadi khas dari kota tujuannya.

Sebagai orang yang sudah pernah berkunjung ke Batam, menurut Innu Batam merupakan kota bisnis sehingga tidak banyak destinasi wisata yang dapat dikunjungi. Namun, dari segi penyelenggaraan seminar menurut Innu sudah cukup baik, hanya saja transportasi masih terbatas sehingga harus menggunakan jasa rental.

Dikarenakan ada data yang kurang, penulis melakukan wawancara kedua dengan Innu yang dilakukan pada 6 Desember 2020 jam 21.16 secara *online* melalui *chat* di WhatsApp. Berdasarkan wawancara tersebut, diperoleh hasil sebagai berikut:

- Sudah ada jadwal tetap dari suatu acara MICE.
- Umumnya, acara MICE seperti rapat hanya sampai sore, sehingga setelah acara selesai sudah bebas dan memiliki waktu luang.
- Innu menggunakan waktu luangnya untuk mencari kuliner terdekat ataupun kuliner khas dari kota yang dikunjungi.
- Jika ada acara (*event*) menarik yang sedang berlangsung di kota tersebut juga akan menjadi pertimbangannya.
- Terkait rencana yang dilakukan jika ada waktu luang, Innu mengaku tidak selalu menyusunnya, tetapi ia pernah menulis sambil mencari informasi dari internet dan terkadang ia juga menggunakan aplikasi *note* dari *smartphone*.
- Menurut Innu, hal terpenting sebelum menyusun plan untuk berkunjung ke suatu tempat ketika sedang melakukan kegiatan MICE adalah dengan mencari informasi tentang suatu tempat, menentukan akses yang mudah, memastikan jadwal dari agenda kerja tidak terganggu, memanfaatkan waktu yang tersedia dengan baik.
- b) Tjia Ahmad Yani

Penulis melakukan wawancara kepada Tjia Ahmad Yani yang merupakan pegawai swasta. Wawancara dilakukan pada tanggal 5 November 2020 jam 12.24 secara *online* melalui *chat* di WhatsApp*.* Wawancara dilakukan untuk memperoleh data berupa informasi yang biasanya dibutuhkan ketika berkunjung ke suatu kota yang menjadi penyelenggara MICE, serta pandangan narasumber tentang Batam.

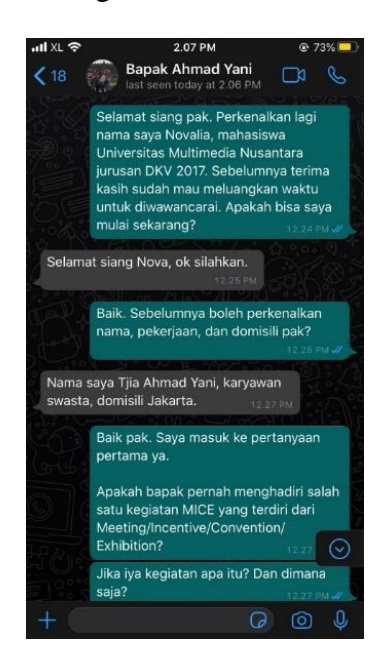

Gambar 3.13. Wawancara dengan Bapak Yani

Kegiatan MICE yang pernah diikuti oleh Yani adalah *meeting* tahunan di beberapa kota besar seperti Yogya, Denpasar, Batam, Surabaya, Bogor, Tangerang, dan Jakarta. Ketika berkunjung ke kota yang menjadi tujuan MICE, Yani menyatakan bahwa informasi yang dicari adalah situasi keamanan, sosial budaya, estimasi harga, kemudahan akses, kuliner, keindahan kota, serta tempat-tempat rekreasi di kota tersebut. Media yang digunakan oleh Yani dalam mencari informasi tersebut adalah google. Terkadang, ia juga mendapatkan informasi dari teman-temannya yang sudah pernah berkunjung ke kota tersebut.

Pandangan Yani terhadap kota Batam adalah Batam merupakan kota yang bagus dan bebas pajak. Selain itu, berdekatan dengan Singapura dan Malaysia menurutnya juga dapat menjadi faktor kemajuan untuk bisnis dan ekonomi Batam jika ditangani dengan benar karena didukung oleh infrastruktur yang baik dan banyak juga investor luar negeri yang melakukan investasi, khususnya di bidang industri. Sedangkan dari segi destinasi wisata di Batam, menurut Yani cukup bagus namun masih kurang dikenal. Satu-satunya destinasi wisata yang pernah Yani kunjungi ketika di Batam adalah Kampung Vietnam yang merupakan salah satu wisata sejarah dan berlokasi di Barelang.

Penulis juga melakukan wawancara kedua dengan Yani yang dilakukan pada 5 Desember 2020 jam 15.53 secara *online* melalui *chat* di WhatsApp. Berdasarkan wawancara tersebut, diperoleh hasil sebagai berikut:

72

- Sudah ada jadwal tetap dari suatu acara MICE.
- Dari acara yang pernah diikuti Yani, waktu luang biasanya diberikan pada hari terakhir.
- Yani menggunakan waktu luang yang dimiliki untuk jalan-jalan ke suatu tempat yang ramai dikunjungi, serta mencoba kuliner setempat.
- Sebelum mengunjungi tempat tersebut, Yani mencari informasi terlebih dahulu, mulai dari cara akses, jam operasional, dan perkiraan biaya yang harus dikeluarkan.
- Yani juga biasanya menyusun plan secara tertulis agar hemat waktu dan biaya.
- Kendala Yani ketika menyusun plan adalah memakan waktu karena harus dicatat atau diketik secara manual.

## **3.1.3. Studi Eksisting**

Penulis melakukan studi eksisting terhadap beberapa aplikasi serupa, yaitu aplikasi tentang Travel untuk dijadikan sebagai tolak ukur dengan menganalisis fitur dan informasi yang disampaikan pada aplikasi. Aplikasi tersebut adalah Yamagata MICE Navi, Traveloka, Kei Island Travel Guide.

#### **1. Tentang Aplikasi**

a) Yamagata MICE Navi

Yamagata MICE Navi adalah sebuah aplikasi pendukung bagi peserta MICE dalam merencanakan perjalanan bisnisnya. Aplikasi ini dibuat oleh Fujimoto Information Design Office (FIDO), Inc. dari Jepang dengan kategori navigasi. Yamagata sendiri merupakan salah satu kota di Jepang

yang terkenal dengan mata air panas (*hot spring*) dan keindahan pohonnya. Yamagata terdiri dari 7 kota besar dan 7 kota kecil yang menarik untuk dinikmati alam dan destinasi wisatanya.

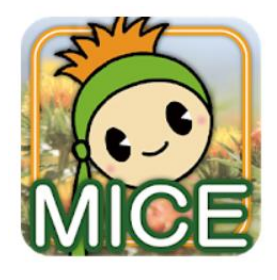

Gambar 3.14. Yamagata MICE Navi (https://play.google.com/store/apps/details?id=com.fujimotokyo.YamagataMICE&hl=d, 2020)

b) Traveloka

Traveloka adalah sebuah aplikasi *mobile* yang menyediakan kebutuhan perjalanan mulai dari tiket pesawat, tiket kereta, hotel, transportasi, dan sebagainya dalam satu platform. Traveloka dibuat oleh PT Traveloka Indonesia dengan kategori Travel. Hingga saat ini, Traveloka sudah menjadi aplikasi pilihan bagi lebih dari 40 juta pengguna dengan total unduhan lebih dari 30 juta kali yang menjadikannya sebagai aplikasi paling populer di Asia Tenggara.

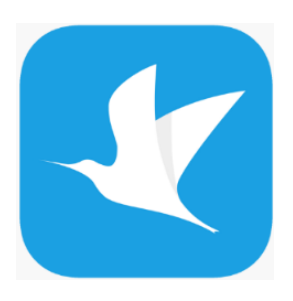

Gambar 3.15. Traveloka (http://app-tipps.com/traveloka-app/, 2020)

c) *Kei IslandsTravel Guide*

*Kei Islands Travel Guide* adalah sebuah aplikasi khusus yang dibuat bagi orang-orang yang suka berwisata dan suka mencari informasi mengenai pulau eksotis di Indonesia.

KEI ISLANDS<br>**Evanel guide** 

Gambar 3.16. *Kei Islands Travel Guide* (https://apps.apple.com/us/app/kei-island-travel-guide/id1510090220, 2020)

### **2. Fitur dan Konten Aplikasi**

#### a) Yamagata MICE Navi

Yamagata MICE Navi terdiri dari 7 fitur, yaitu *hotel*, *dining*, *shopping*, *transport*, *activity*, *sightseeing*, *convenience*. Masing-masing fitur tersebut dilengkapi dengan informasi dasar berupa nama tempat, alamat, nomor telepon, foto, lokasi peta, alamat email, link website dan sebagainya. Untuk hotel juga disertai informasi berupa jumlah kamar, jumlah tempat parkir, dan fasilitas internet. Sedangkan, untuk restoran disertai informasi berupa jam operasional, metode pembayaran, kapasitas tempat duduk, estimasi harga, kupon (jika tersedia), beserta deskripsi singkat mengenai tempat tersebut.

Dengan adanya aplikasi ini akan memudahkan pelaku MICE yang berasal dari daerah lain dalam mencari informasi tentang hotel, tempat

belanja, dan sebagainya yang ada di kota Yamagata. Selain itu, aplikasi ini juga dapat memudahkan penyelenggara dalam membuat kegiatan MICE karena terdapat informasi berupa *venue* (*hall*, *conference room*, *hotel*, *sport facility*).

| <b>Strengths</b>                  | Weakness                             |  |  |
|-----------------------------------|--------------------------------------|--|--|
| Fitur-fitur yang tersedia lengkap |                                      |  |  |
| dan cukup terstruktur karena      | Banyak informasi dari masing-        |  |  |
| dikategorikan berdasarkan         | masing fitur yang kosong dan         |  |  |
| masing-masing kota.               | tidak lengkap.                       |  |  |
| Dapat digunakan oleh peserta      | Dari segi desain masih kurang        |  |  |
| MICE dan penyelenggara MICE       | <i>user friendly</i> karena tampilan |  |  |
| sekaligus.                        | aplikasi terlalu ramai.              |  |  |
|                                   |                                      |  |  |
|                                   |                                      |  |  |
| <b>Opportunities</b>              | <b>Threats</b>                       |  |  |
| Dapat menjadi acuan bagi          | Banyak aplikasi serupa yang          |  |  |
| penulis dari fitur-fitur yang     | tampilan visualnya lebih             |  |  |
| tersedia.                         | menarik.                             |  |  |

Tabel 3.1. Analisis SWOT Yamagata MICE Navi

## b) Traveloka

Traveloka terdiri dari berbagai macam fitur yang didalamnya terdapat beberapa kategori yaitu "*Transports*" yang berisi fitur *flights*, *trains*, dan sebagainya, "*Accomodations*" yang berisi fitur *hotels*, *villas* & *apartment*, "*Things to Do*" yang berisi fitur *xperience* dan *attractions & activities*, *"Payments"* yang berisi *finance*, *paylater*, dan sebagainya, *"Travel Guide"*  yang berisi fitur *city guides, car rental*, dan sebagainya.

Pada perancangan ini, penulis hanya fokus untuk menganalisis salah satu fitur dari Traveloka yaitu *city guides*. Pada fitur ini, pengguna dapat memilih destinasi popular berdasarkan kota yang ada di Indonesia. Dengan memilih kota tujuan, maka pengguna akan mendapatkan informasi berupa deskripsi kota tersebut. Selain itu, terdapat juga pilihan "*What to Do*" yang berisi aktivitas yang dapat dilakukan di kota tersebut, "*Where to Eat*" yang berisi rekomendasi makanan, serta "*Where to Stay*" yang berisi rekomendasi penginapan. Masing-masing pilihan tersebut juga dilengkapi dengan informasi berupa lokasi, nomor telepon, fasilitas, penilaian dan ulasan, dan sebagainya.

Tabel 3.2. Analisis SWOT Traveloka

| <b>Strengths</b>                 | Weakness                       |
|----------------------------------|--------------------------------|
| Fitur-fitur yang tersedia sangat | Fitur yang terlalu banyak      |
| banyak dan beragam.              | membuat pengguna kurang        |
|                                  | fokus dalam mencari informasi. |

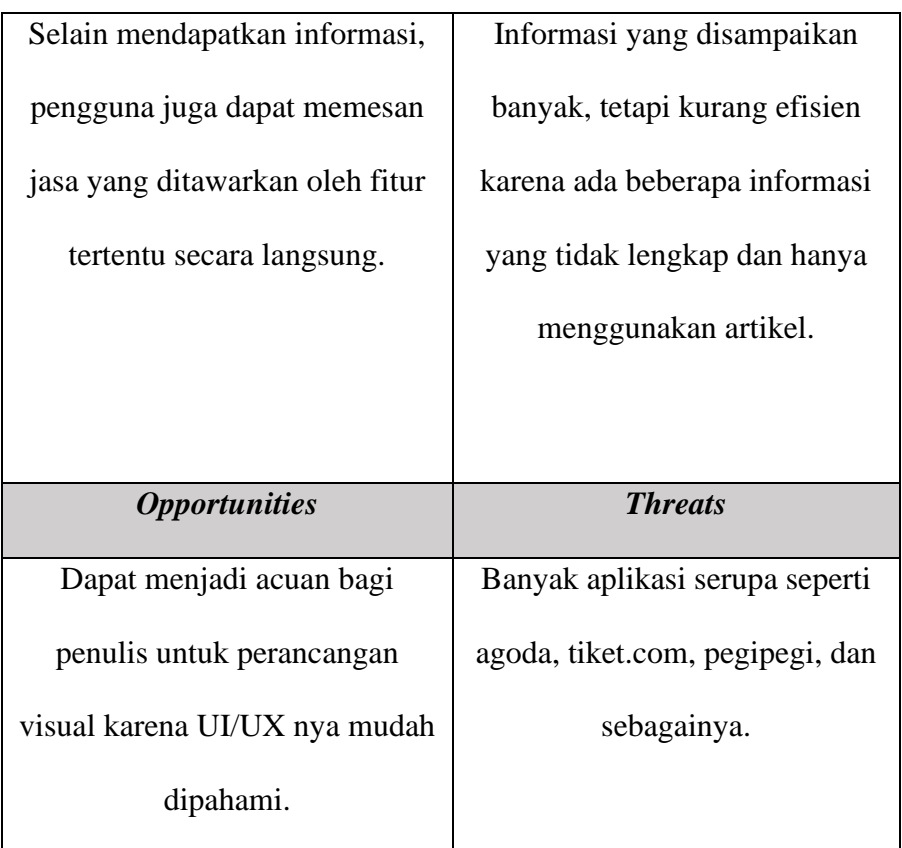

c) Kei Island Travel Guide

Kei Island Travel Guide terdiri dari 3 menu, yaitu *guide*, *map*, dan *saved*. Pada menu *guide* terdapat berbagai macam fitur mulai dari *hotel*, *tour*, *tour package*, *restaurant*, *guide*, *event*, dan *video* yang masing-masing berisi informasi mengenai fitur tersebut. Contohnya, ketika fitur hotel diklik maka akan muncul rekomendasi hotel berupa foto yang didukung dengan informasi berupa deskripsi hotel, bintang hotel, dan harga. Selain fitur–fitur tersebut terdapat juga rekomendasi tempat bagus, hotel, dan cerita di menu *guides*.

| <b>Strengths</b>               | Weakness                       |  |
|--------------------------------|--------------------------------|--|
| Memiliki fitur yang cukup      | Informasi dari masing-masing   |  |
| lengkap.                       | konten yang disajikan terbatas |  |
|                                | dan kurang lengkap.            |  |
| <i><b>Opportunities</b></i>    | <b>Threats</b>                 |  |
| Dapat menjadi acuan bagi       | Informasi pada aplikasi sudah  |  |
| penulis untuk referensi fitur. | tidak diperbarui.              |  |
|                                | Masih banyak aplikasi serupa   |  |
|                                | yang lebih <i>up to date</i> . |  |

Tabel 3.3. Analisis SWOT Kei Islands Travel Guide

# **3. Analisis Perbandingan Aplikasi**

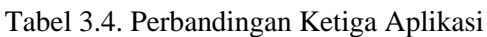

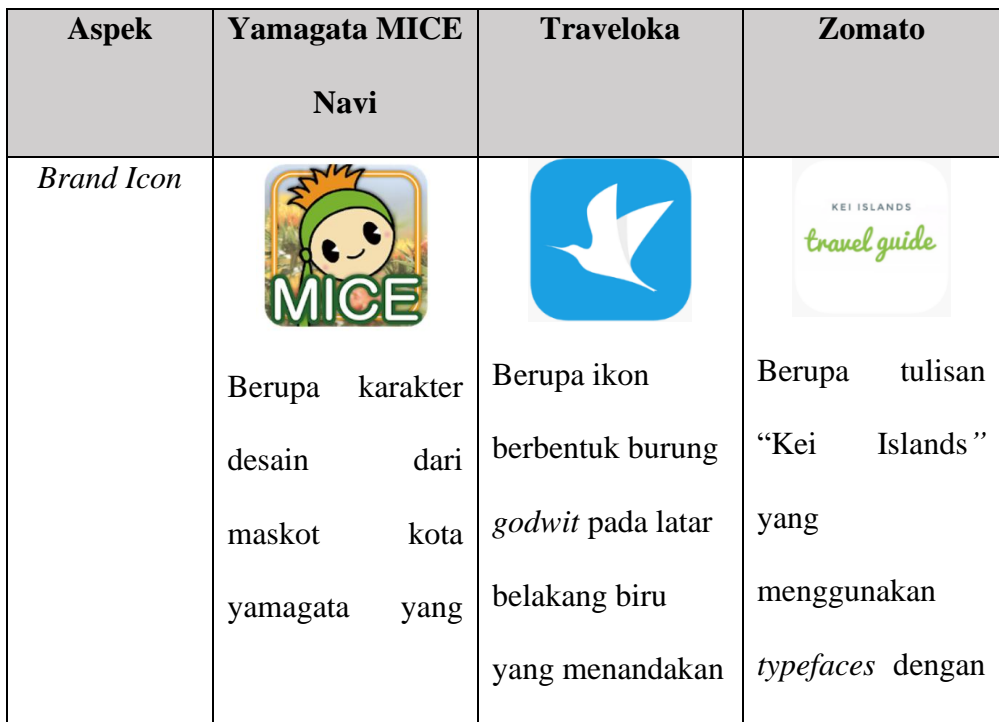

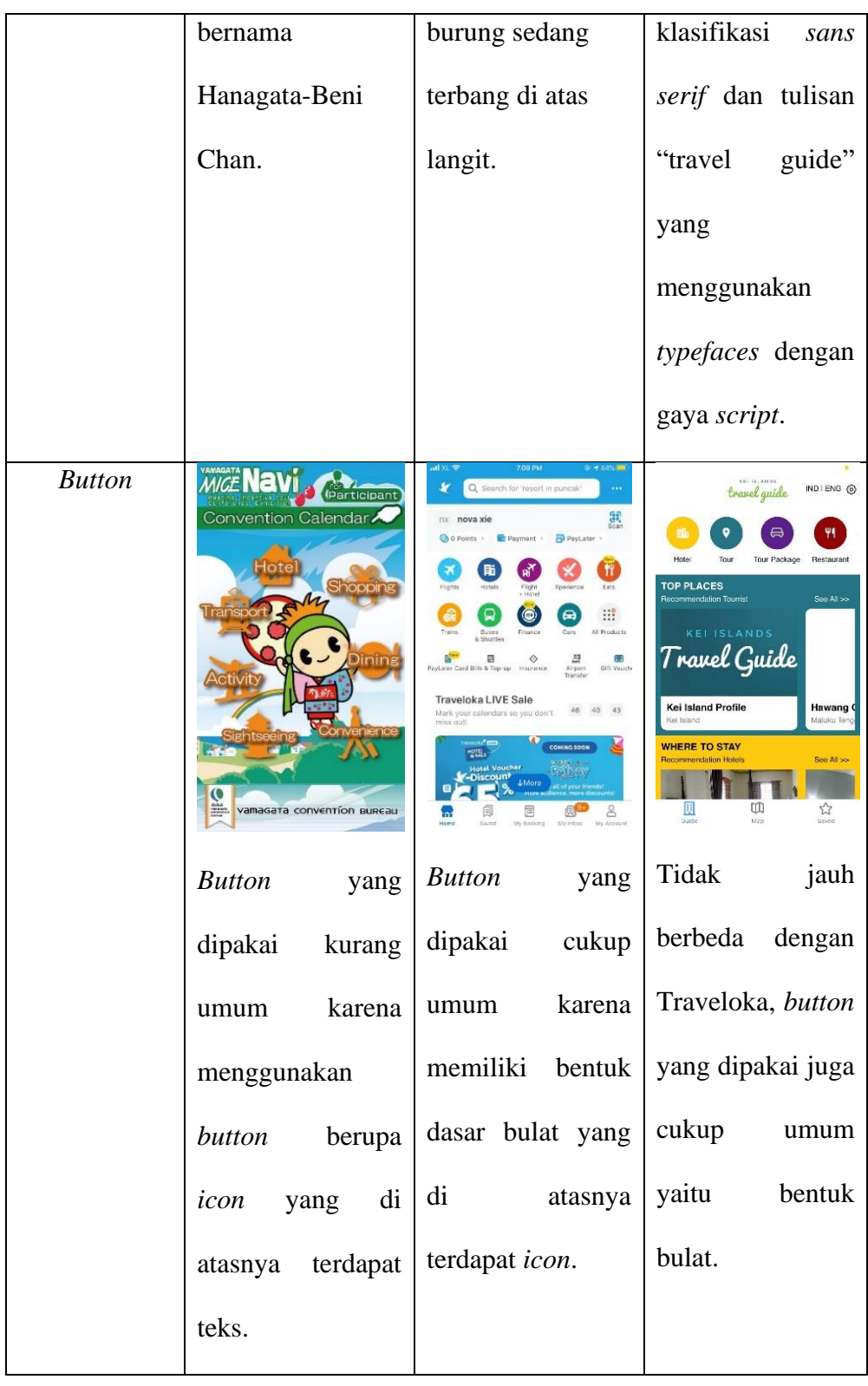

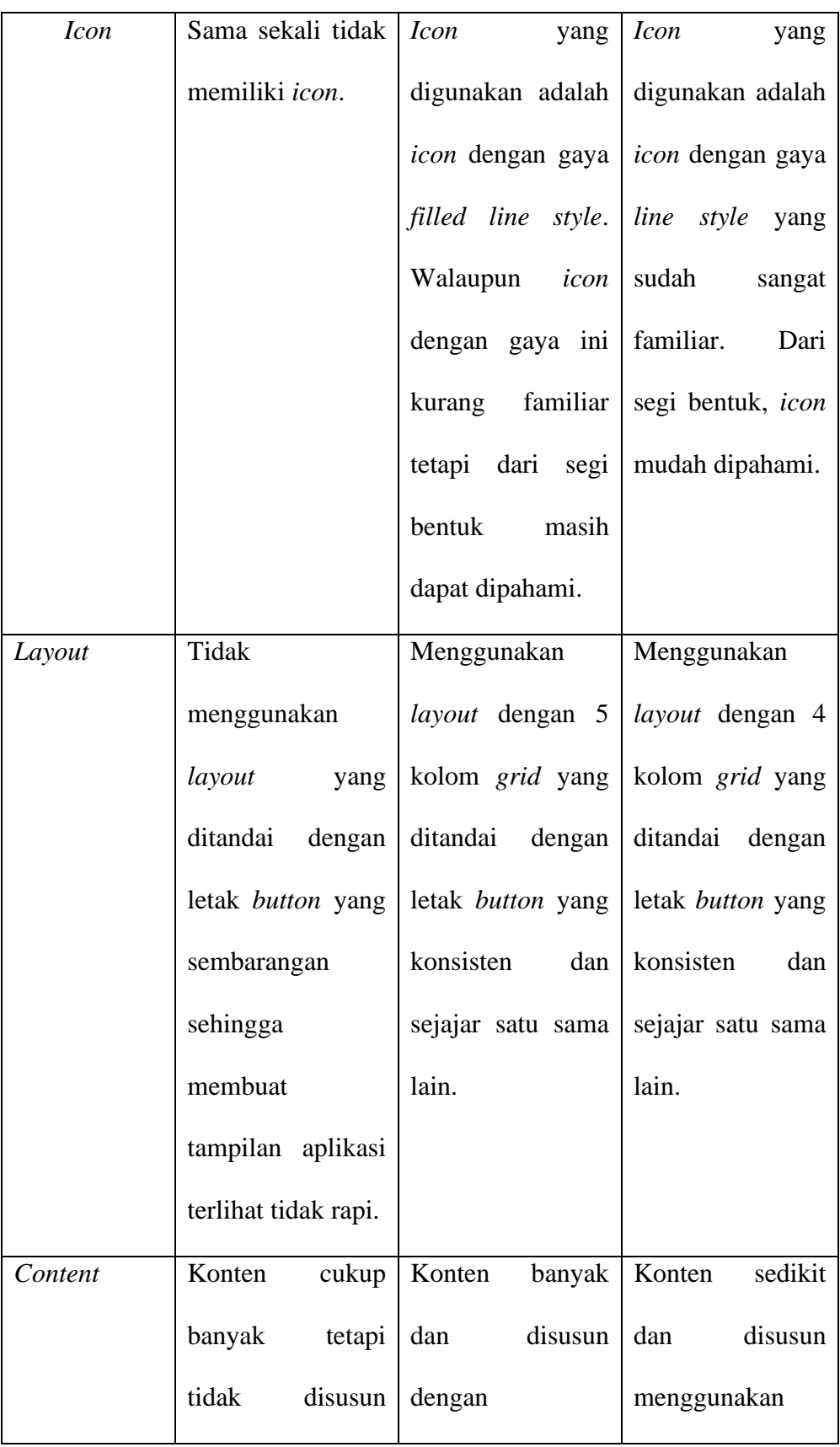

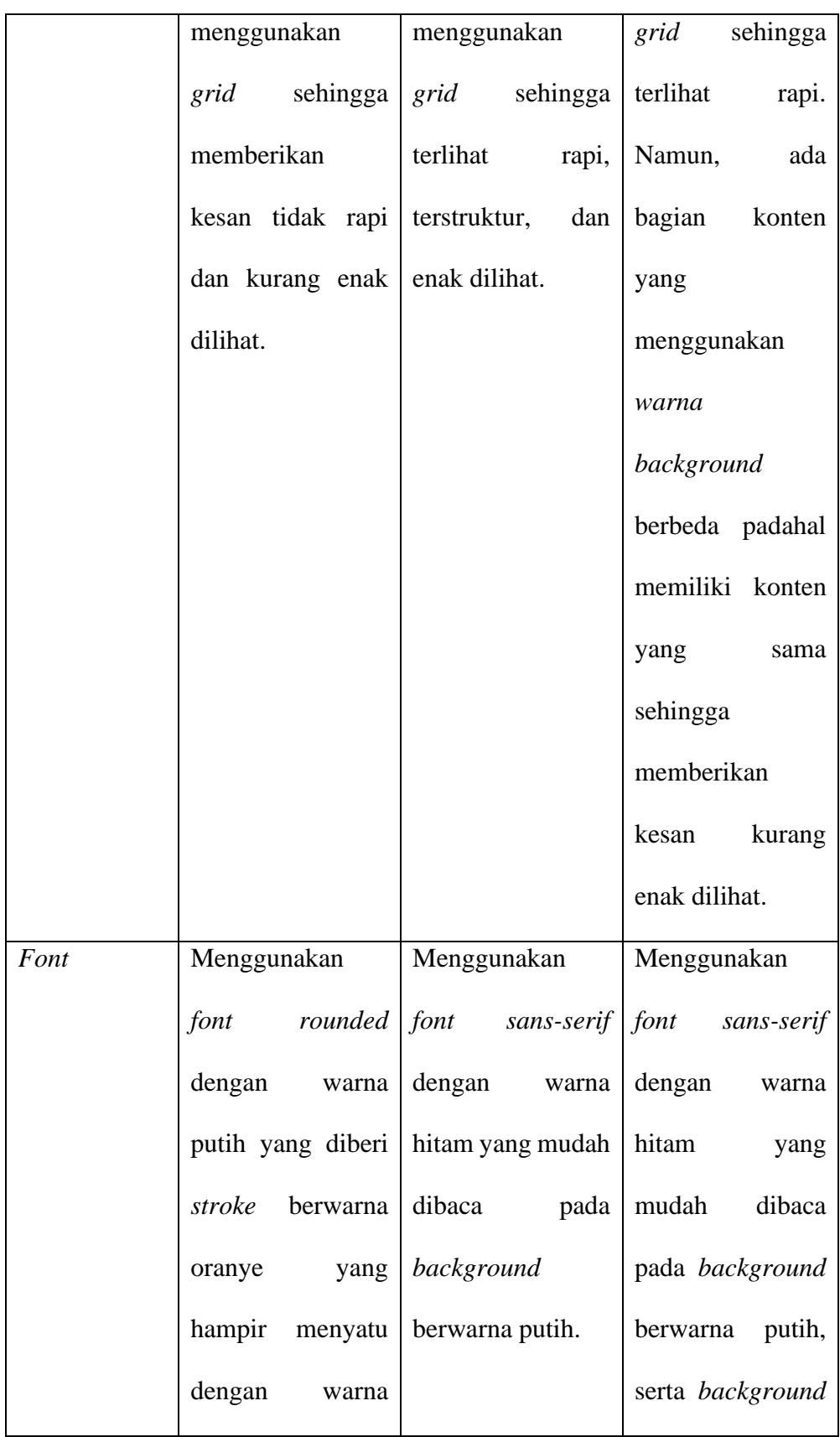

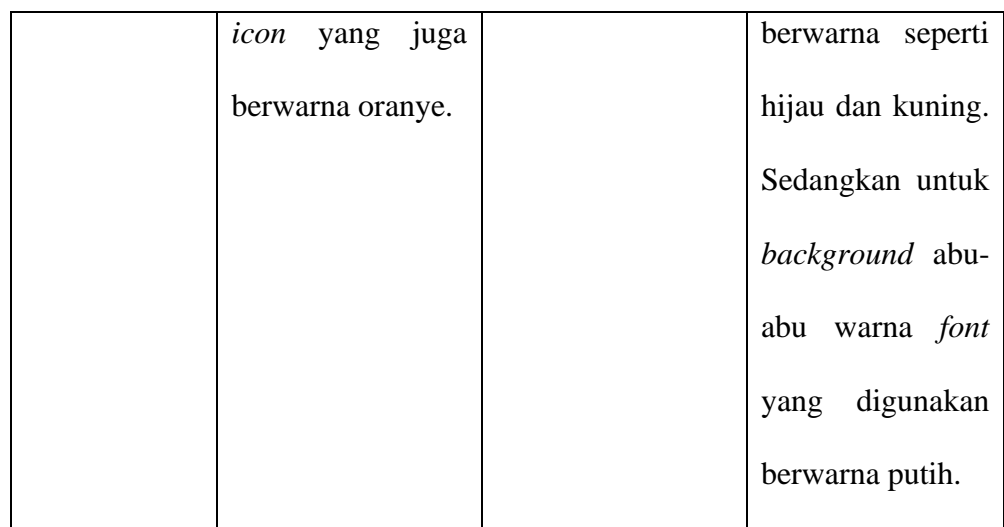

## **3.1.4. Studi Referensi**

Penulis juga melakukan studi referensi dari beberapa aplikasi yang dapat dijadikan sebagai acuan dengan menganalisis tampilan, navigasi, alur, beserta konten di dalamnya. Aplikasi tersebut adalah Tripsy dan Eventbrite.

a) Tripsy

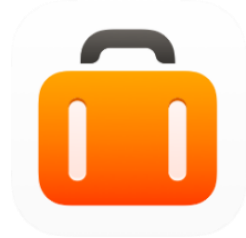

Gambar 3.17. Aplikasi Tripsy (https://tripsy.app/)

Tripsy merupakan sebuah aplikasi *travel planner* yang memudahkan pengguna dalam membagikan rencana perjalanan (*itinerary*) yang sudah dibuat kepada teman atau keluarganya. Selain itu, Tripsy juga dapat memberikan peringatan mengenai penerbangan, menyimpan dokumen, serta memberikan saran mengenai *itinerary* yang dapat dikunjungi.

Penulis memilih aplikasi Tripsy sebagai referensi karena alur pada aplikasi ini ketika membuat *planner* mudah dipahami sehingga dapat menjadi acuan pada perancangan aplikasi penulis yang juga memiliki *planner* sebagai fitur utama. Referensi diambil dari tahapan ketika menambahkan aktivitas lain yang langsung mengarah pada kategori seperti *flight*, *restaurant*, *hotel*, *event*, dan sebagainya. Setelah salah satu kategori di klik, pengguna tinggal memasukkan nama atau kata kunci lain dengan mengetik beberapa kata yang nantinya akan muncul alamat secara otomatis sehingga pengguna tidak perlu memasukkan alamat yang panjang secara manual.

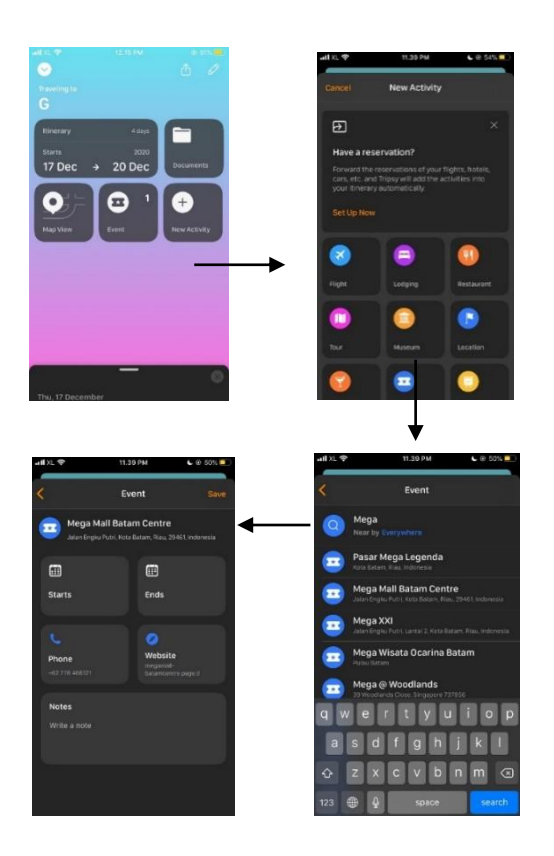

Gambar 3.18. Alur Aplikasi Tripsy

#### b) Eventbrite

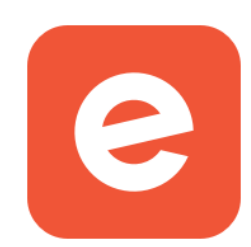

Gambar 3.19. Aplikasi Eventbrite (https://www.apksum.com/app/eventbrite/com.eventbrite.attendee)

Eventbrite merupakan aplikasi yang dibuat secara khusus untuk menemukan *event-event* yang ada di suatu tempat, mulai dari konser, konferensi, kelas, dan sebagainya. Event-event yang ditawarkan ada yang berbayar maupun yang gratis. Pada aplikasi ini, pengguna juga dapat memesan tiket *event* secara langsung yang nantinya akan diterbitkan dalam bentuk e-ticket.

Penulis memilih *eventbrite* sebagai referensi pada tampilan dan alur ketika membeli tiket event karena pada aplikasi ini pengguna hanya perlu memasukkan data yang penting seperti nama, email, dan nomor telepon sehingga lebih menghemat waktu dalam pengisian data.

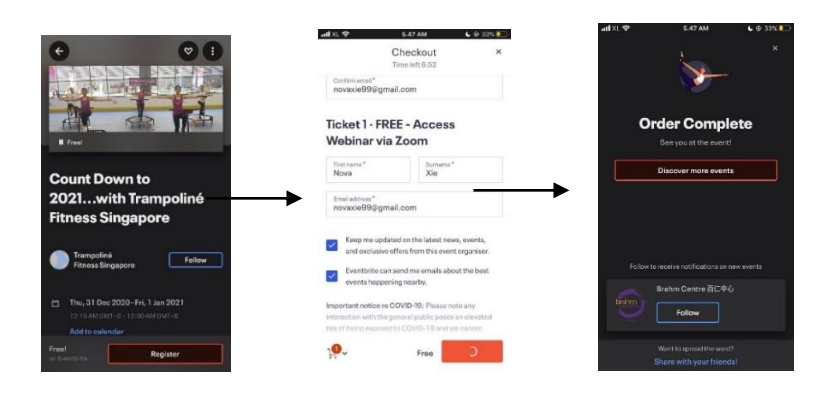

Gambar 3.20. Tampilan Aplikasi Eventbrite

#### **3.2. Metodologi Perancangan**

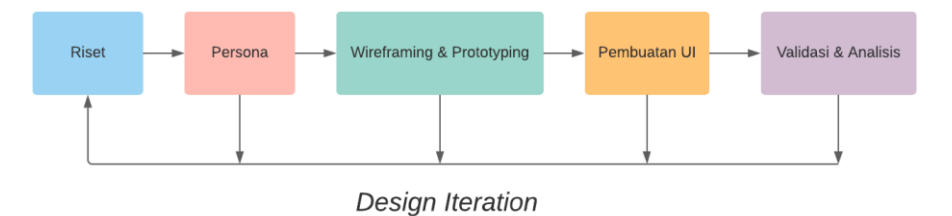

Gambar 3.21. Metodologi Perancangan

Dalam perancangan ini, penulis menggunakan teori milik Thai Lam (2016) yang diperoleh dari website prototypr.io tentang proses desain suatu aplikasi. Berikut ini adalah tahapan-tahapannya:

#### **1. Riset Pengguna**

Pada tahapan ini penulis melakukan riset untuk mengetahui kebutuhan calon pengguna dari aplikasi yang akan dirancang. Metode yang dapat digunakan dalam tahapan ini pun beragam, mulai dari survei, koleksi ide dari pengguna, observasi, wawancara sampai *focus group discussion*.

#### **2. Pembuatan Persona**

Pada tahapan ini penulis membuat persona dari target sasaran yang merupakan calon pengguna dari media yang dirancang yaitu aplikasi. Pembuatan persona didukung dari hasil riset pengguna yang sudah dilakukan. Dengan adanya persona, penulis dapat memiliki gambaran untuk media yang akan dirancang karena sudah mengetahui kebutuhan yang dibutuhkan oleh pengguna.

#### **3. Pembuatan** *Sitemap*

Pada tahapan ini penulis mulai menentukan fitur-fitur pada aplikasi berdasarkan kebutuhan pengguna yang didapatkan dari persona. Setelah itu, penulis mulai membuat alur aplikasi berupa *sitemap* dengan memperkirakan tindakan-tindakan yang pengguna lakukan agar tidak kesulitan ketika menggunakan aplikasi.

#### **4.** *Wireframing & Prototyping*

Pada tahapan ini penulis mulai membuat sketsa yang kemudian diubah dalam bentuk *wireframe* untuk menentukan letak-letak elemen visual yang dibutuhkan. Selain itu, penulis juga menentukan interaksi pada aplikasi dengan menggunakan website khusus untuk *prototyping* seperti figma.

#### **5. Pembuatan UI**

Pada tahapan ini penulis membuat elemen visual mulai dari *grid*, warna, tipografi, *icon style*, *button*, *grid*, ilustrasi dan sebagainya yang berkaitan dengan visual untuk dijadikan satu menjadi *high fidelity*.

#### **6. Validasi dan Analisis**

Pada tahapan ini penulis akan melakukan uji coba kepada pengguna untuk menguji keberhasilan aplikasi yang dirancang dalam memenuhi kebutuhan target sasaran. Hasil uji coba kemudian ditinjau dengan mempertimbangkan saran-saran dari pengguna agar aplikasi yang dirancang dapat menjadi lebih baik lagi.

#### **3.2.1. Perancangan Ide**

Sebelum masuk pada proses perancangan UI/UX, penulis melakukan perancangan ide terlebih dahulu agar dapat menghasilkan sebuah solusi yang tepat sasaran bagi pengguna. Proses perancangan ide ini mengacu pada riset yang sudah dilakukan sebelumnya dan terdiri dari beberapa tahapan, yaitu *mindmapping*, *brainstorming*, konsep, dan *moodboard*.

#### **1.** *Mindmapping*

*Mindmapping* bertujuan untuk membantu penulis dalam menemukan kata kunci dari topik perancangan yang sudah dijabarkan, yaitu Batam. Berdasarkan hasil *mindmapping* yang sudah dibuat, penulis memperoleh tiga kata kunci, yaitu *special* (khusus)*, productive* (produktif)*,* dan *minimalist* (minimalis*)*.

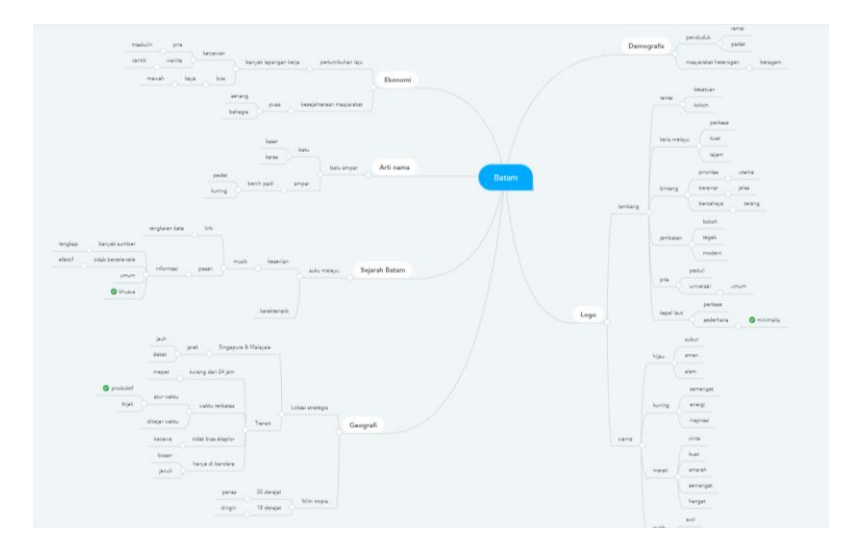

Gambar 3.22. Proses *Mindmapping*

Kata kunci pertama yaitu *special*, merujuk pada sesuatu yang khusus dan istimewa karena aplikasi ini secara spesifik ditujukan bagi wisatawan MICE yang berkunjung ke Batam untuk melakukan kegiatan MICE yang terdiri dari rapat, acara, seminar, sosialisasi, dan sebagainya. Lalu kata kunci kedua adalah *productive* yang dapat menjadi acuan bagi penulis untuk merancang aplikasi yang dapat membantu wisatawan MICE agar tetap produktif karena umumnya wisatawan MICE didominasi oleh *business traveler* yang sudah memiliki jadwal tertentu. Selanjutnya, kata kunci ketiga yaitu *minimalist* yang akan diterapkan pada tampilan UI aplikasi agar memudahkan wisatawan MICE yang didominasi oleh usia 36-45 tahun dalam mencari informasi dengan membuatnya sesederhana mungkin dengan hanya menampilkan informasi yang benar-benar dibutuhkan. Penulis juga menambahkan kata kunci *memorable*, yang merujuk pada sesuatu yang patut untuk dikenang. Dalam hal ini, penulis berharap pengguna dapat mengingat momen-momen ketika berkunjung ke Batam yang juga dapat dibagikan dengan orang lain.

#### **2.** *Brainstorming*

*Brainstorming* bertujuan untuk mengembangkan kata kunci yang sudah diperoleh pada tahapan *mindmapping* menjadi sebuah ide yang mencakup keseluruhan dari perancangan ini. Kata kunci dari tahapan *mindmapping* yang akan dikembangkan adalah *special* yang merujuk pada wisatawan MICE dan *memorable* yang merujuk pada kenangan. Dari dua kata kunci tersebut kemudian dikembangkan menjadi sebuah *big idea*, yaitu "*A special guide for your memorable moment*" yang mengarah pada panduan khusus berisi informasi yang disesuaikan dengan kebutuhan wisatawan MICE secara spesifik ketika berkunjung ke suatu kota agar menjadi momen yang tidak terlupakan.

#### **3. Konsep**

Penulis menggunakan kata kunci *minimalist* sebagai acuan dari konsep visual aplikasi ini, yaitu aplikasi yang hanya memuat informasi yang dibutuhkan, memiliki *white space*, didukung oleh *icon* dengan *style rounded* yang memiliki kesan sederhana dan tidak kaku, ilustrasi *vector* dengan *style flat design* untuk memberikan kesan *minimalist* karena tidak menggunakan elemen yang banyak sehingga akan lebih cepat dipahami oleh pengguna dibandingkan ilustrasi yang detail.

#### **4.** *Moodboard*

*Moodboard* bertujuan untuk mendapatkan referensi mengenai perancangan visual pada aplikasi, mulai dari ikon, ilustrasi, warna, hingga referensi UI. Dalam penentuan *moodboard* ini, penulis mengacu pada konsep visual yang sudah ditentukan yaitu *minimalist*, karena berdasarkan riset yang sudah dilakukan, aplikasi yang sering digunakan wisatawan MICE adalah aplikasi yang memiliki tampilan *minimalist* seperti Traveloka.

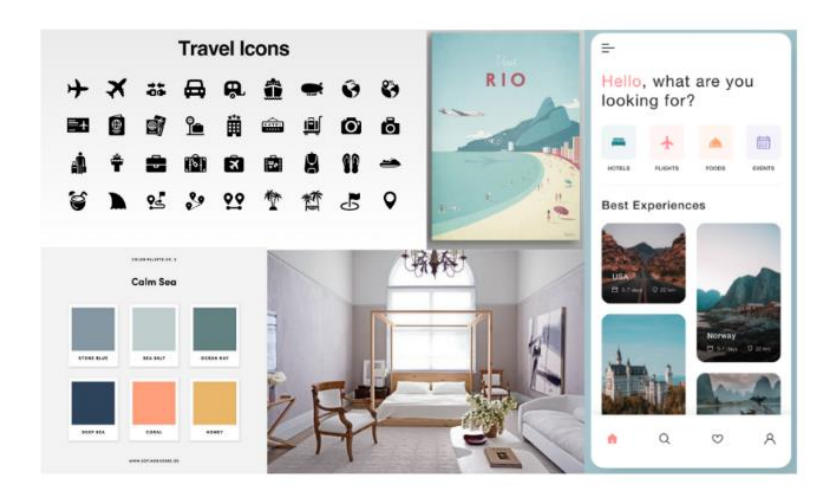

Gambar 3.23. *Moodboard* Aplikasi

Tampilan *minimalist* ditandai dengan sesuatu yang sederhana, elemen yang fungsional, serta memiliki banyak ruang kosong, sehingga tercipta *moodboard* seperti di atas. Dimulai dari ikon yang dapat dilihat memiliki bentuk sederhana, ilustrasi pantai yang juga terdiri dari bentuk-bentuk sederhana seperti setengah lingkaran dan kotak, furnitur pada foto ruangan kamar tidur yang memiliki fungsinya masing-masing, serta referensi tampilan UI yang memiliki banyak *white space*. Sedangkan untuk warna, penulis memilih warna yang berhubungan dengan laut untuk menggambarkan Batam sebagai kota kepulauan, sehingga warna yang dipilih adalah warna pada *color palette* "*calm sea*" yang didominasi oleh warna biru dan warna pastel. Pemilihan warna tersebut juga mengacu pada referensi UI di sebelah kanan yang juga menggunakan warna pastel.

#### **3.2.2 Perancangan UI dan UX**

Penulis menggunakan teori milik Thai Lam (2016) tentang proses desain suatu aplikasi yang terdiri dari:

#### **1. Riset Pengguna**

Tahapan riset diawali dengan melakukan metode penelitian kualitatif berupa studi literatur, studi eksisting, studi referensi, dan wawancara kepada disbudpar. Setelah itu, dilanjutkan dengan melakukan wawancara secara langsung kepada wisatawan MICE untuk mengetahui tingkah laku wisatawan ketika berkunjung ke suatu kota untuk melakukan kegiatan MICE. Dari hasil wawancara tersebut, kemudian dibuat persona yang merupakan representasi dari target pengguna. Target pengguna dari aplikasi ini adalah wisatawan

MICE baik pria dan wanita usia 36–45 tahun yang pernah melakukan kegiatan MICE dan berasal dari Jakarta (primer) atau Indonesia (sekunder).

#### **2. Pembuatan Persona**

Persona dibuat dengan mengacu pada data yang sudah didapatkan dari hasil riset pengguna. Dalam pembuatan persona ini, penulis menggambarkan calon pengguna dari aplikasi yang dirancang, yaitu wisatawan MICE dengan status sebagai pegawai swasta atau pegawai negeri sipil yang pernah melakukan rapat atau sosialisasi di berbagai kota dan selalu mencari informasi mengenai kota yang menjadi tujuan penyelenggaraan MICE, mulai dari hotel, toko oleh-oleh, rental mobil, dan sebagainya. Tujuan utamanya berkunjung ke suatu kota adalah untuk bekerja sehingga waktu yang dimiliki terbatas, tetapi ketika ada waktu luang akan dimanfaatkan untuk melakukan *city tours* ataupun mengunjungi destinasi wisata yang ada di suatu kota.

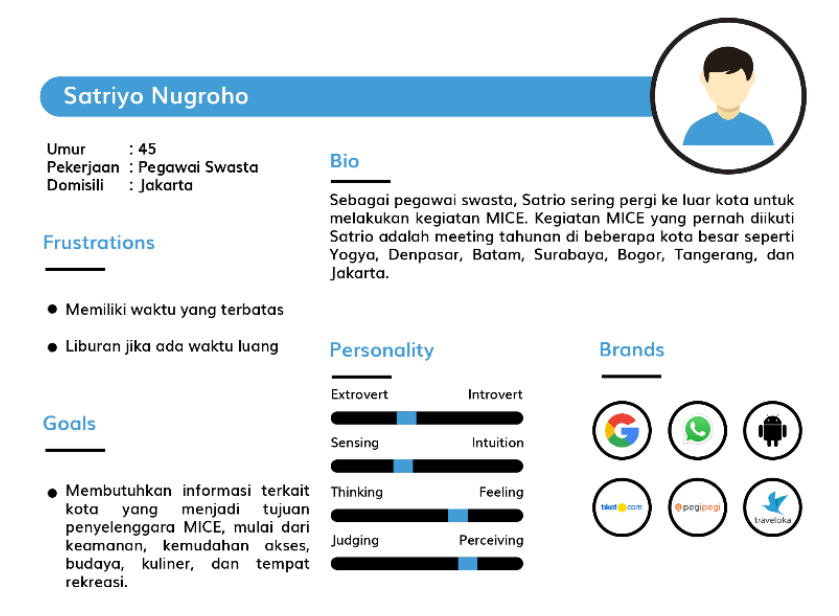

Gambar 3.24. Persona

#### **3. Pembuatan** *Sitemap*

Setelah pembuatan persona, penulis melanjutkan pembuatan *sitemap* untuk menentukan fitur-fitur pada aplikasi dengan mengacu pada data dari persona yang sudah dibuat. Selain itu, penulis juga menggunakan bantuan dari kata kunci yang sudah didapatkan pada tahapan *mindmapping*, yaitu *special, productivity, minimalist,* dan *memorable.*

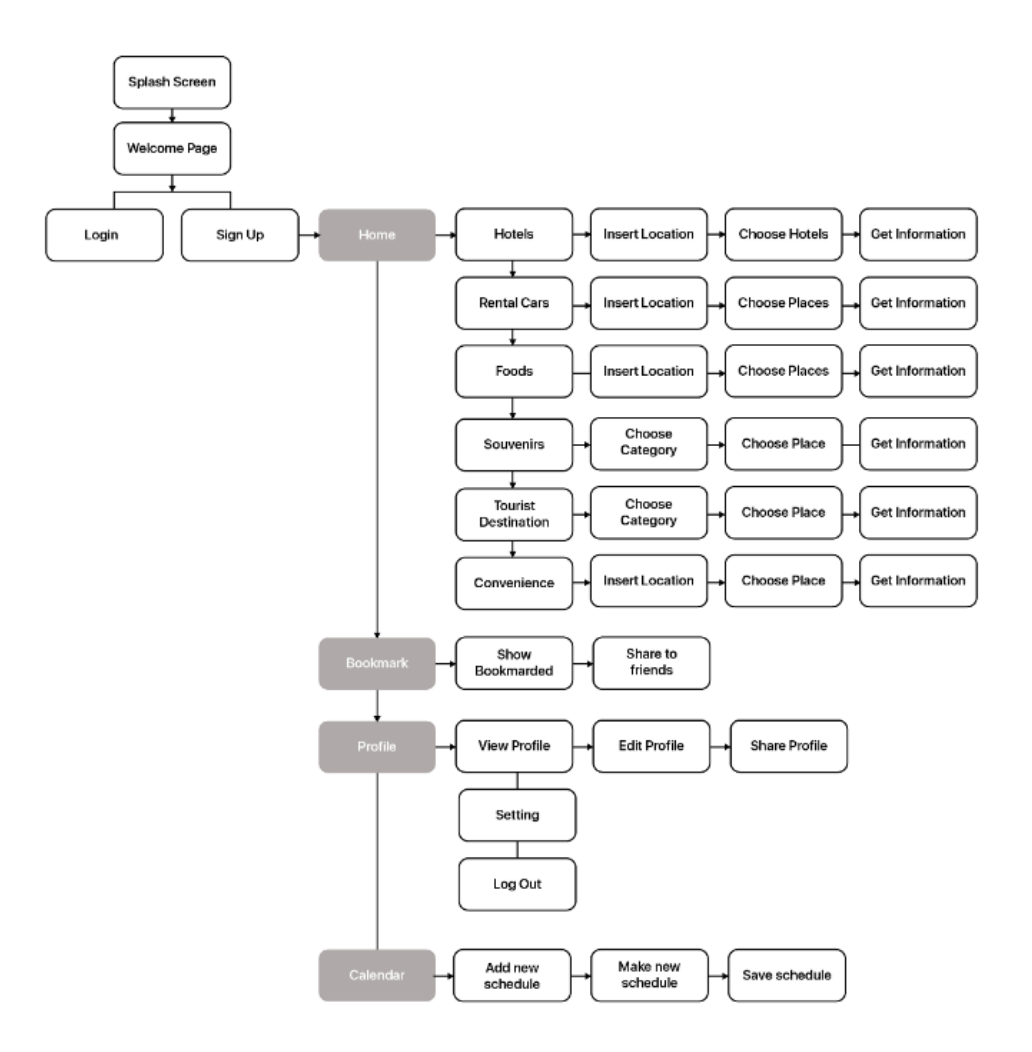

Gambar 3.25. *Sitemap*

Dari kata kunci *special*, penulis menentukan menu home yang berisi informasi spesifik bagi wisatawan MICE yang terdiri dari beberapa fitur di dalamnya, seperti:

a) Hotel

Pada fitur hotel alamat pengguna pada saat mengakses aplikasi akan muncul secara otomatis jika sebelumnya pengguna mengizinkan aplikasi untuk mengakses lokasi perangkat. Sebaliknya, jika pengguna tidak mengizinkan aplikasi untuk mengakses lokasi perangkat maka alamat dapat diisi secara manual. Berdasarkan alamat pengguna tersebut, aplikasi secara otomatis akan mencari hotel terdekat dan hotel populer di daerah tersebut. Setelah menentukan pilihan hotel, pengguna akan mendapatkan informasi lengkap mengenai hotel tersebut mulai dari lokasi, deskripsi, waktu *checkin* dan *check-out*, fasilitas, foto, dan cara mengakses hotel.

b) Sewa Mobil

Sama seperti fitur hotel, aplikasi secara otomatis akan mendeteksi alamat pengguna jika diizinkan dan sebaliknya. Lalu, berdasarkan alamat tersebut akan muncul jasa sewa mobil terdekat dan terpopuler di daerah tersebut. Setelah menentukan jasa sewa mobil yang diinginkan, pengguna akan mendapatkan informasi berupa lokasi tempat sewa mobil beserta nomor telepon, jasa yang ditawarkan, jenis mobil yang dapat disewakan, serta cara akses menuju lokasi dan sebagainya.

c) Kuliner

Pada fitur ini pengguna juga dapat memilih kuliner yang diinginkan yang didukung dengan informasi berupa lokasi, estimasi harga, menu makanan, foto tempat atau menu, cara akses menuju lokasi, dan sebagainya.

d) Oleh-oleh

Pada fitur ini pengguna dapat memilih kategori *souvenir* yang terdiri dari makanan atau benda. Kemudian, berdasarkan masing-masing kategori akan muncul rekomendasi tempat yang juga didukung dengan informasi berupa lokasi, deskripsi toko, kisaran harga, menu atau produk, ulasan pembeli, cara akses menuju lokasi, dan sebagainya.

e) Destinasi Wisata

Pada fitur ini pengguna juga dapat memilih kategori wisata yang diinginkan seperti wisata alam, wisata bahari, wisata sejarah, wisata religi, dan sebagainya. Masing-masing kategori akan menampilkan rekomendasi tempat yang juga didukung dengan informasi berupa lokasi, deskripsi tempat, harga tiket masuk (jika ada), kegiatan atau atraksi yang ditawarkan, foto-foto pendukung, serta cara akses menuju lokasi, dan sebagainya.

f) Kenyamanan atau fasilitas

Pada fitur ini akan muncul kenyamanan atau fasilitas terdekat dari lokasi pengguna seperti Rumah Sakit, ATM, *Money Changer*, dan sebagainya yang juga dilengkapi dengan alamat dan cara akses menuju lokasi tersebut.

Selanjutnya dari kata kunci *productivity*, penulis menentukan menu kalender yang dapat digunakan untuk menyusun jadwal, sehingga wisatawan MICE tetap dapat produktif. Penulis juga menambahkan menu *bookmark* untuk memudahkan pengguna dalam menyimpan informasi yang juga dapat dibagikan dengan orang lain. Terakhir, terdapat menu profil yang merupakan menu umum pada setiap aplikasi karena berisi informasi mengenai akun pengguna dan pengaturan (*setting*).

#### **4.** *Wireframing & Prototyping*

Tahapan selanjutnya adalah *wireframing* yang bertujuan untuk menentukan tata letak dari elemen dan konten pada aplikasi. *Wireframe* dibuat dengan mengacu pada hasil dari studi eksisting yang sudah dilakukan yaitu dengan membandingkan aplikasi serupa. Aplikasi serupa yang dijadikan sebagai acuan pada tahapan *wireframing* ini adalah Traveloka untuk referensi UI dan UX nya, karena berdasarkan hasil riset pengguna, Traveloka merupakan salah satu aplikasi yang sering digunakan oleh wisatawan MICE ketika melakukan kegiatannya. Selain UI/UX, penulis juga menerapkan alur aplikasi dari Traveloka ke dalam perancangan, yaitu munculnya tampilan *splash screen* dan *on boarding* pada saat pertama kali aplikasi dibuka. Selain Traveloka, penulis juga menggunakan beberapa referensi UI yang diperoleh dari website untuk kebutuhan desain seperti dribble dan behance. Proses pembuatan *wireframe*  diawali dengan sketsa kasar pada kertas.

| $\mathbb{R}^{(2)}$                                                                                                    | ( ප                                                                    | (10)                                                                 |                                    |
|----------------------------------------------------------------------------------------------------|------------------------------------------------------------------------|----------------------------------------------------------------------|------------------------------------|
| B)<br>$4-$<br>$\equiv$<br>$- - -$<br>33<br>----<br>__<br>006<br>000<br>aron:                                                                                                    | 낟<br>5<br>g)<br>H., User<br>-                                          | $\mathbb{N}_{\geq 0}$ test                                           | â<br>W                             |
| Complete<br>- ⓒ.<br>$\bigcirc$<br>$\begin{pmatrix} \overline{u_0} \\ \overline{u_1} \\ \overline{u_2} \end{pmatrix}$<br>ell, User<br>$-1$<br>Ě<br>0000<br>ŵ<br>$_{\rm total}$ $_{\rm c}$ $_{\rm d}$ .<br><b>CREWS</b>                    | 5<br>$6.899 = 162$<br>0000<br>u<br>-<br><b>Signal</b><br>ñ<br>schedule | $2x + 3 = 1, y + 2$<br>$(1 + 2 + 3 + 1) = 3 + 1$<br>is to publicated | △<br>圈                             |
| $-21$<br>mn<br>īz<br>1683.002<br>po<br>72 L<br>Tel: Feb.<br>$\epsilon$ - $-$<br>③ 14<br>Ic)<br>$\Box$<br>the next to<br>Usiliw.<br><b>ART</b><br>$\mu_{\rm{int}}$ , $\mu_{\rm{eff}}$ , and<br><b>New year</b><br>$\lambda\in\mathcal{C}$ | $\sim$                                                                 | Sinla-<br>5400                                                       | $\overline{\mathcal{N}}$<br>Ø<br>ㅠ |
| $-$<br>m<br>$\rightarrow$<br><b>Southern</b><br>w<br>$\equiv$<br>000<br>W.<br>व्यक्त                                                                                                    | <b>SKURF</b>                                                           |                                                                      | ₩<br>$f^{\text{DL}}$<br>143        |

Gambar 3.26. Sketsa Kasar *Wireframe*

Dari sketsa kasar tersebut kemudian diubah ke digital dalam bentuk *wireframe low fidelity* agar gambaran mengenai tampilan aplikasi lebih jelas.

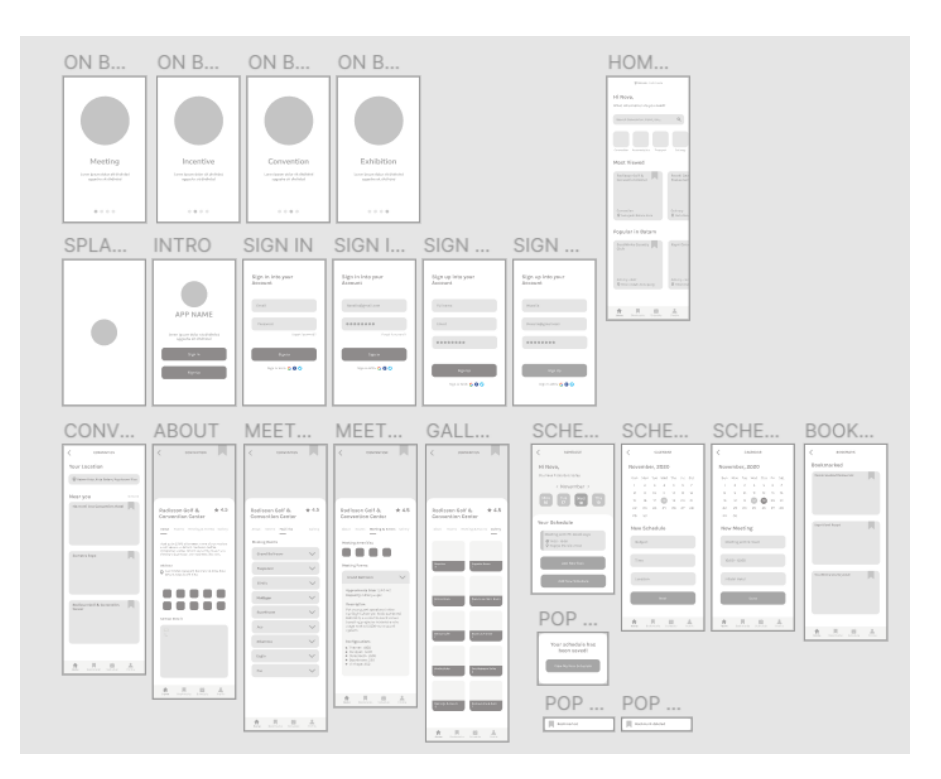

Gambar 3.27. *Wireframe Low Fidelity*

*Wireframe low fidelity* yang sudah dibuat kemudian diberi alur pada tahapan *prototyping* untuk menentukan interaksi dari satu halaman ke halaman lainnya. Proses *prototyping* ini dilakukan dengan bantuan *website* khusus untuk *prototyping* seperti figma. Dalam proses *prototyping* ini, penulis masih menggunakan interaksi sederhana yaitu "*tap*" dan "*navigate to*" yang berarti ketika suatu halaman ditekan maka akan dialihkan ke halaman tertentu. Berikut ini adalah hasil *prototyping* yang sudah dilakukan:

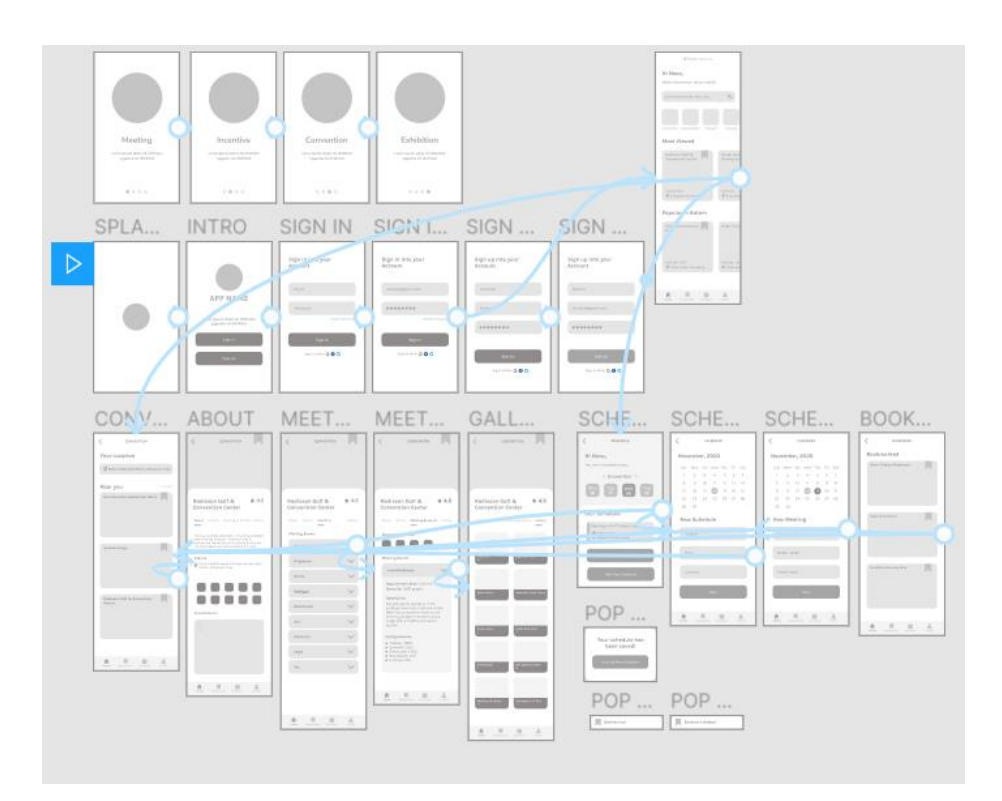

Gambar 3.28. *Prototyping Wireframe*

#### **5. Pembuatan UI**

Setelah melakukan *prototyping*, penulis melanjutkan ke tahapan pembuatan UI yang terdiri dari *grid*, ikon*, button*, *font*, warna, dan sebagainya.

#### a) *Grid*

Menurut Babich (2017), berbeda dengan *grid* pada umumnya, *grid* dalam *interaction design* tidak memiliki ukuran yang pasti karena dalam berinteraksi setiap pengguna menggunakan perangkat yang berbeda. Pada perancangan ini, penulis membatasi ukuran perangkat Iphone 8 dengan lebar 375 px dan tinggi 667 px yang dibagi menjadi 4 kolom *grid* dengan masing-masing ukuran 64 px dan diberikan margin ukuran 30 px dan gutter 20 px. Alasan penulis memilih *multicolumn grid* dalam perancangan ini adalah karena fleksibel sehingga dapat disesuaikan dengan kebutuhan. Penerapan *grid* dimulai dari *artboard* yang kosong, diberikan *grid* dan diisi dengan konten.

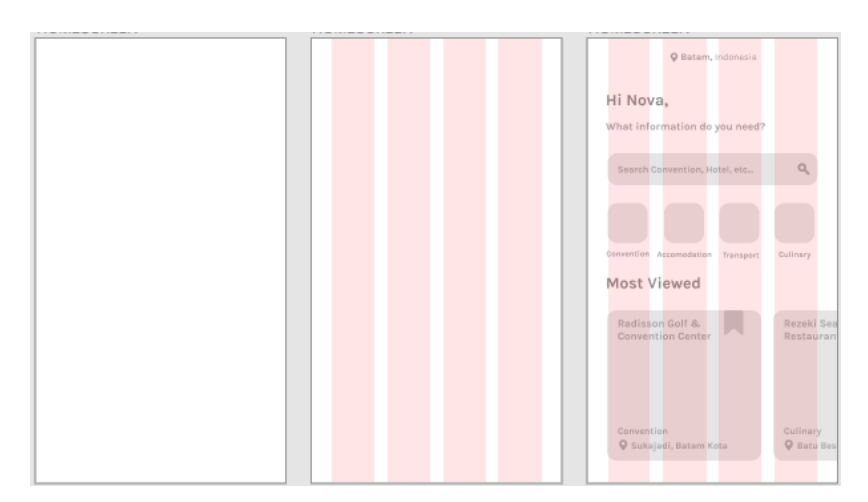

Gambar 3.29. Penerapan *Grid* pada Aplikasi

#### b) *Typefaces*

Sebelum menentukan *typefaces* yang akan digunakan, penulis menentukan terlebih dahulu klasifikasinya. Jika dilihat dari klasifikasinya, klasifikasi yang paling sesuai dengan perancangan penulis adalah *sans-serif* karena berdasarkan hasil riset yang dilakukan oleh Kolenda, *sans-serif* lebih mudah terbaca pada media digital seperti aplikasi. Sedangkan untuk kesan *typefaces* yang ingin disampaikan adalah *minimalist* sesuai dengan konsep visual dan *moodboard* yang sudah ditentukan. Dengan demikian, penulis mengumpulkan beberapa *typefaces* yang dinilai sesuai untuk digunakan. Dari beragam *typefaces* yang ada, penulis memilih Karla dan Nunito Sans.

## Karla

# ABCDEFGHIJKLMNOPQRSTUVWXYZ abcdefghijklmnopqrstuvwxyz 0123456789 Regular Italic **Bold BoldItalic**

Gambar 3.30. *Typefaces* Karla

Alasan penulis memilih *typefaces* Karla adalah karena selain memberikan kesan minimalis sesuai dengan konsep visual yang ditentukan, Karla juga merupakan *typefaces* yang ramah, mudah didekati, dan berjiwa bebas. Sedangkan alasan penulis memilih Nunito Sans adalah karena selain memiliki *legibility* dan *readability* yang seimbang, Nunito Sans juga merupakan *typefaces* yang memberikan kesan serius tetapi tidak kaku.

## **Nunito Sans**

# ABCDEFGHIJKLMNOPQRSTUVWXYZ abcdefghijklmnopqrstuvwxyz 0123456789

| Black          | Black Italic       |
|----------------|--------------------|
| ExtraBold      | Extrabold Italic   |
| Bold           | <b>Bold Italic</b> |
| Semibold       | Semibold Italic    |
| <u>Regular</u> | Italic             |
| Italic         | Light Italic       |
| ExtraLight     | ExtraLight Italic  |

Gambar 3.31. *Typefaces* Nunito Sans

Setelah mendapatkan beberapa pilihan *typefaces*, penulis menerapkannya pada tampilan UI untuk dibandingkan dari segi kenyamanan dan keterbacaannya.

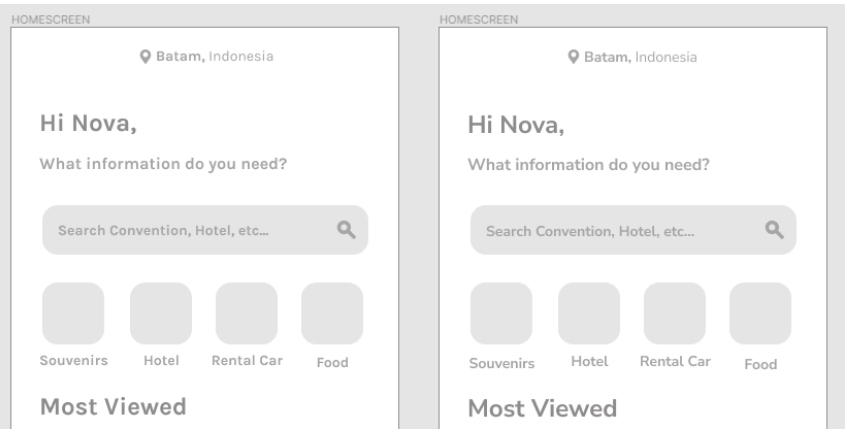

Gambar 3.32. Perbandingan *Typefaces* Karla (kiri) dan Nunito Sans (Kanan)

Berdasarkan perbandingan di atas, *typefaces* yang dipilih adalah Nunito Sans dengan pertimbangan lebih nyaman dibaca khususnya untuk huruf "G" jika dibandingkan dengan Karla.

c) Warna

Pemilihan warna didasari dengan hasil *color palette* yang diperoleh dari tahapan *moodboard*. Batam merupakan kota yang identik dengan pantai dan pulau, sehingga kesan yang ingin disampaikan adalah ketenangan dan alami, sehingga warna primer yang digunakan adalah hijau. Berdasarkan teori Samara (2014), warna hijau merupakan warna yang paling tenang dan sering digambarkan dengan tumbuh-tumbuhan dan alam. Sedangkan untuk warna sekunder, penulis memilih warna kuning karena berdasarkan teori yang sama yang menyatakan bahwa warna kuning dapat mendorong retensi memori yang juga berhubungan dengan kata kunci yang diperoleh pada tahapan *mindmapping* yaitu *memorable*. Penulis juga menggunakan warna biru yang mirip seperti abu-abu untuk warna pada teks. Berikut ini adalah warna yang dipilih:

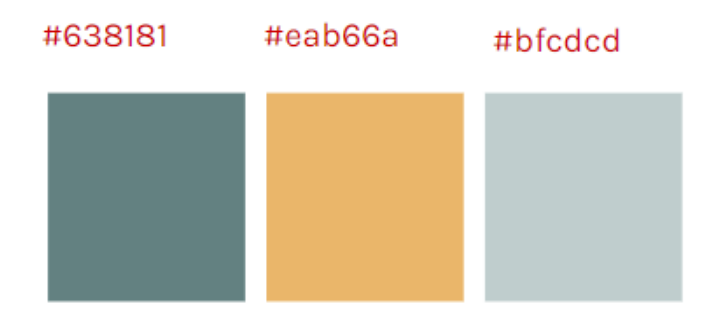

Gambar 3.33. Warna pada Aplikasi

Kemudian, penulis juga menggunakan bantun *color tool* untuk gambaran penerapan warna pada aplikasi.

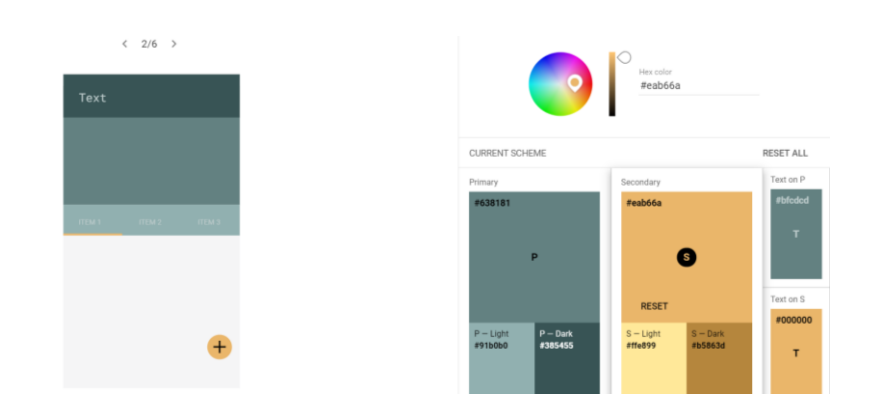

Gambar 3.34. Penerapan Warna pada Aplikasi (https://material.io/resources/color/#!/?view.left=0&view.right=1&primary.color=63818 1&secondary.color=eab66a&primary.text.color=bfcdcd)

d) Ikon

Ikon dibuat dengan mengacu pada referensi dan konsep yang sudah ada, yaitu memiliki sudut yang *rounded* untuk memberikan kesan yang tidak kaku dan ramah. Pembuatan ikon diawali dengan pemilihan referensi untuk *style* yaitu *filled icon*.

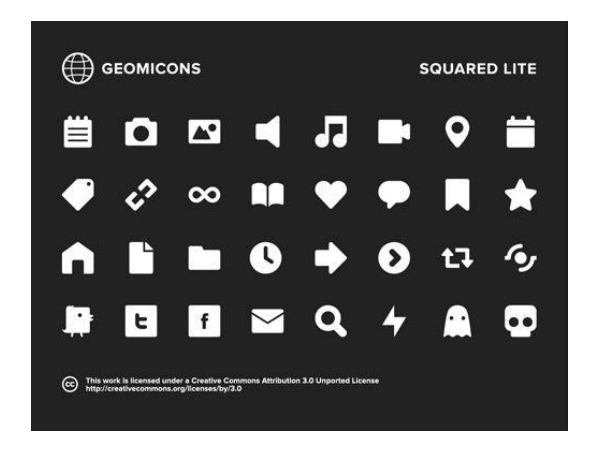

Gambar 3.35. Referensi Ikon (*https://line25.com/articles/30-free-icons-sets-that-you-must-have*)

Kemudian dilanjutkan ke proses perancangan yang diawali dengan mencari referensi dari bentuk benda nyata yang sudah umum. Hal ini dilakukan agar pengguna dapat memahami ikon dengan mudah. Lalu, dilanjutkan pada pembuatan *grid* yang berukuran 16x16px agar ukuran ikon konsisten. Kemudian dilanjutkan dengan pembuatan sketsa hingga digitalisasi.

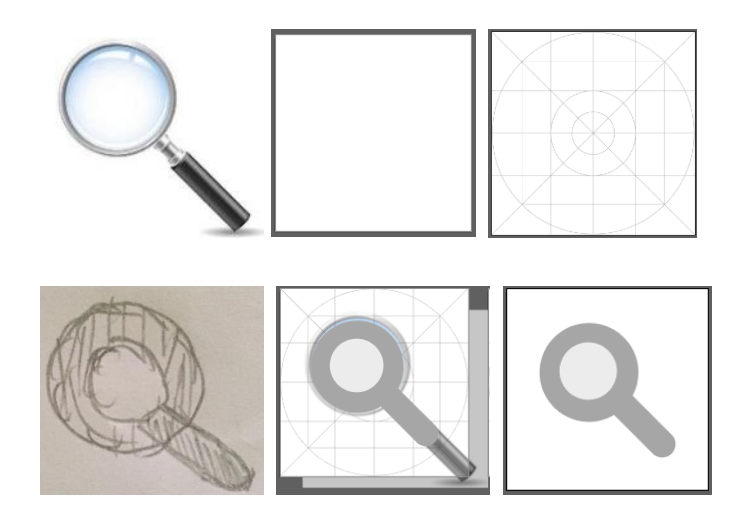

Gambar 3.36. Proses Pembuatan Ikon

Berdasarkan proses yang sama seperti gambar di atas, kemudian diterapkan pada ikon-ikon lainnya dengan hasil jadi seperti dibawah ini:

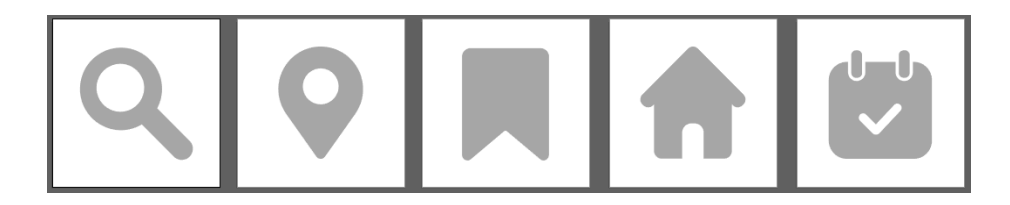

Gambar 3.37. Beberapa Ikon yang Sudah Dibuat

e) *Button*

*Button* dibuat berdasarkan referensi dan hasil studi eksisting yang sudah dilakukan. Rata-rata ukuran *button* yang digunakan adalah 60px dan 48px untuk tingginya, sedangkan untuk lebarnya disesuaikan dengan *grid* yang digunakan. Dari segi bentuk, *button* yang digunakan adalah *rounded corner rectangle* dengan *corner* sebesar *15px* karena selain menyesuaikan dengan konsep dari ikon, *button rounded* lebih umum ditemukan pada aplikasi karena lebih modern dibandingkan *rectangle* yang memiliki sudut yang tajam dan terkesan kaku.

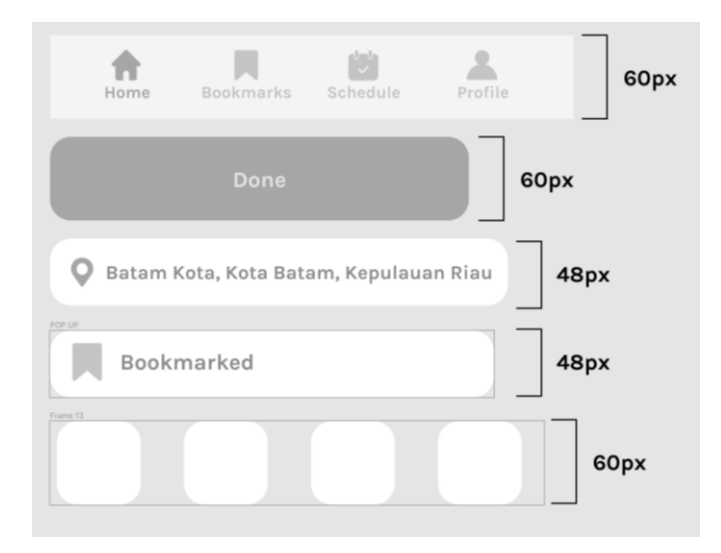

Gambar 3.38. Beberapa *Button* yang Sudah Dibuat

#### **7. Validasi & Analisis**

Penulis melakukan uji coba dari aplikasi yang sudah dibuat melalui *alpha test* yang dilaksanakan pada saat *prototype day*. Pada saat *prototype day* dilaksanakan, aplikasi yang dirancang penulis masih dalam bentuk *wireframe*, namun sudah dapat di klik serta diberi warna dan beberapa *asset* agar pengguna memiliki gambaran dari aplikasi yang dicoba. Berikut ini adalah hasil final yang diuji coba pada saat *prototype day*.

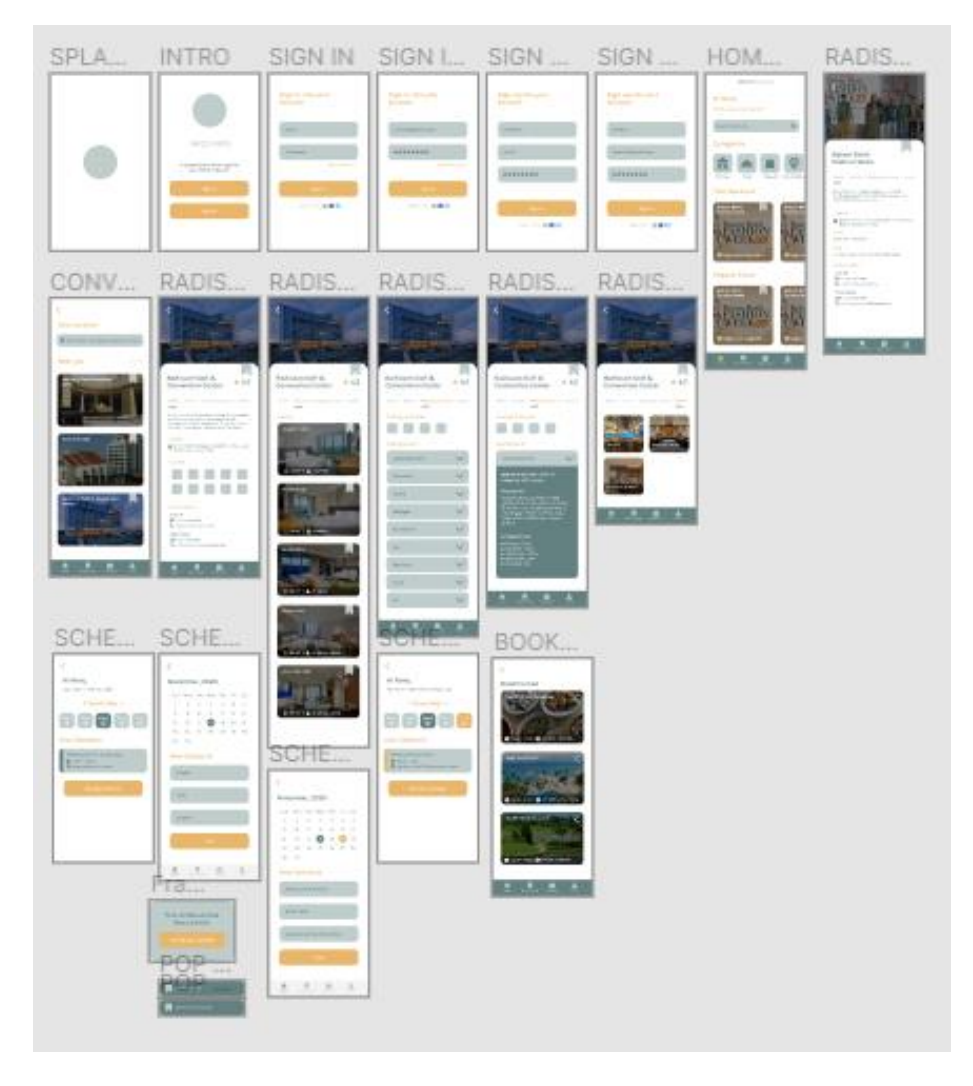

Gambar 3.39. Hasil Final *Prototype Day*